МИНИСТЕРСТВО НАУКИ И ВЫСШЕГО ОБРАЗОВАНИЯ РОССИЙСКОЙ ФЕДЕРАЦИИ Федеральное государственное автономное образовательное учреждение высшего образования «Южно-Уральский государственный университет» (национальный исследовательский университет) Высшая школа экономики и управления Кафедра «Информационные технологии в экономике»

> ДОПУСТИТЬ К ЗАЩИТЕ Зав. кафедрой, д.т.н., с.н.с. / Б.М. Суховилов /  $\kappa$   $\longrightarrow$   $\sim$  2021 г.

Имитационное моделирование логистического предприятия

# ВЫПУСКНАЯ КВАЛИФИКАЦИОННАЯ РАБОТА ЮУрГУ 09.03.03.2021.038.ВКР

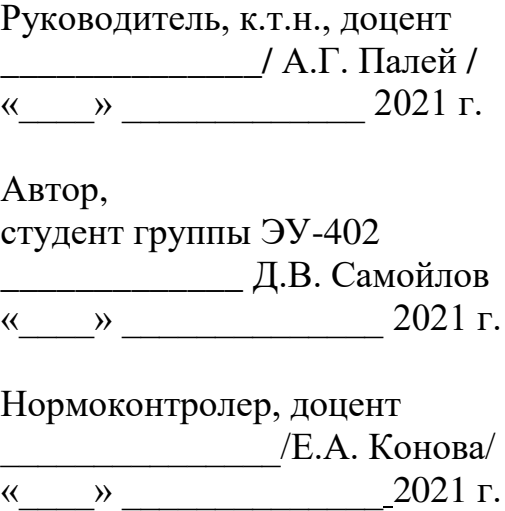

### **АННОТАЦИЯ**

Самойлов Д.В. имитационное моделирование логистического предприятия – Челябинск: ЮУрГУ, ЭУ-402, 59 с., 48 ил., 10 табл., библиогр. список – 10 наим.

Выпускная квалификационная работа выполнена с целью разработки имитационной модели для предприятия.

Аналитическая часть работы включает в себя краткую характеристику объекта исследования, описание функциональных моделей, определение стратегии автоматизации и обоснование проектного решения.

В проектной части приведены разработка программного продукта, его функциональное назначение и требования, приведена логическая структура, и используемые технические средства.

В результате выполнения работы разработана готовая имитационная модель и проведены исследования по эффекту её внедрения.

# **ОГЛАВЛЕНИЕ**

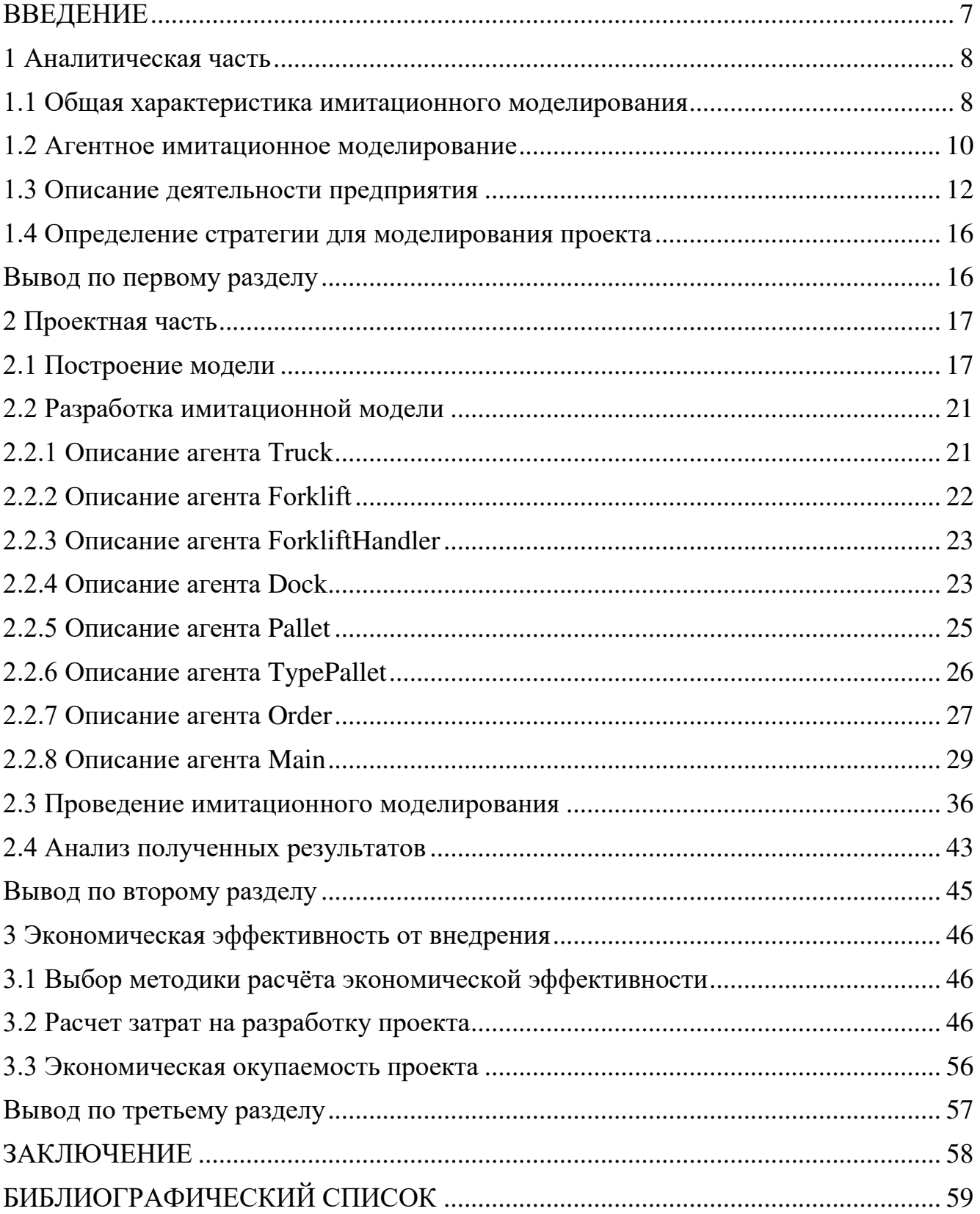

#### **ВВЕДЕНИЕ**

<span id="page-3-0"></span>Агентное имитационное моделирование - это метод исследования, в котором реально существующая система заменяется компьютерным макетом (моделью), с которым проводятся эксперименты для получения данных о функционировании этой системы. Созданная модель содержит в себе основные характеристики реальной системы, а также описывает происходящие процессы так, как они происходили на настоящем объекте. В данной модели имеется возможность «прогона» модели во времени с любым количеством испытаний, необходимых для получения результата. Все процессы в данной модели – случайные, поэтому результат будет зависеть от них [10].

Целью работы является разработка приложения для имитационного моделирования логистического предприятия.

Задачи работы:

- ознакомиться с принципом работы логистики на предприятии;
- выявить основные показатели эффективности логистики на предприятии;
- разработать приложение, для оценки эффективности предприятия;
- рассчитать затраты на разработку и применение;
- оценить эффективность программного продукта.

Объект исследования - общество с ограниченной ответственностью НПП Технология.

Предмет исследования - логистическая часть предприятия, осуществляющая складское хранение на территории.

### <span id="page-4-0"></span>1 АНАЛИТИЧЕСКАЯ ЧАСТЬ

#### <span id="page-4-1"></span>1.1 Общая характеристика имитационного моделирования

Имитационное моделирование позволяет решать проблемы современного мира безопасно. Это очень удобный инструмент для работы, проверки, понимания и анализа данных. Имитационное моделирование позволяет находить оптимальные решения в современных отраслях производства и других сложных систем.

Имитационное моделирование в отличие от физического моделирования при создании системы использует компьютерные технологии, использующих уравнения и алгоритмы. Следовательно, после проведенного эксперимента, у пользователя имеется возможность вносить изменения в работу модели, изучать процессы, анализировать систему в целом. Все процессы в имитационной модели можно просматривать в 2D или 3D, для более удобного анализа динамики.

К компьютерному моделированию прибегают, когда проведение экспериментов на реальной системе невыгодно, небезопасно, невозможно или непрактично из-за больших затрат [3].

Рассмотрим достоинства имитационного моделирования на компьютере [2].

Среда без рисков – позволяет безопасно провести и проанализировать эксперимент, отработать возможные сценарии. Например, можно увидеть эффект от изменения количества рабочей силы или расположению объектов на производстве, при этом, не прибегая к возможным рискам в процессе работы;

Экономия денег и времени - компьютерная модель с виртуальными экспериментами выйдет дешевле и быстрее по времени, чем эксперименты с физически реальными системами. Например, компания может тестировать эффективность транспортной логистики, без использования сторонних компаний и избегая лишних затрат;

Визуализация - имитационные модели имеет возможность представления в виде 2D и 3D, что позволяет сделать любые проведенные эксперименты наглядными для аналитики и обсуждения для принятия управленческих решений на предприятии;

8

Понятная динамика - компьютерное имитационное моделирование, в отличие от таблиц или иных устаревших методов для анализа данных, дает возможность наблюдения за системой во времени с любым необходимым уровнем детальности. Например, можно оценить уровень загрузки складов на предприятии в необходимое время;

Большая точность результатов - в отличие от аналитической модели, имитационная включает в себя больше подробностей и представлений. Из этого следует, что полученные результаты имитационной модели более точные, а выводы, сделанные на ее основе, являются более аргументированными;

Регулирование неопределенности - в имитационной модели неопределенность в полученных результатах отражается наглядно, что позволяет принимать более подходящие решения для снижения возможных рисков. Например, в логистической сети предприятия можно получить более реальные результаты, если добавить в модель такие данные, как скорость движения транспорта на территории.

На данный момент компьютерное моделирование используется в следующих программных продуктах [4].

AnyLogic - платформа для имитационного моделирования любых производственных систем;

Simio - инструмент быстрого моделирования, содержит программное обеспечение для моделирования дискретных событий;

Winness - инструмент для моделирования динамического процесса, используемый для проверки предлагаемого объекта или бизнес-процесса, для достижения желаемого показателя производительности процесса или для поддержки непрерывных действий по улучшению процесса;

**JaamSim** – программное обеспечение для моделирования дискретных событий с открытым и открытым исходным кодом на основе Java, которое работает под управлением Windows, Linux и Mac OSX и включает в себя пользовательский интерфейс с перетаскиванием, интерактивную 3D-графику, обработку ввода и вывода, а также инструменты разработки моделей и редакторы;

9

**FlexSim** – программное обеспечение для моделирования, которое моделирует, прогнозирует и визуализирует системы в области производства, обработки материалов, здравоохранения, складирования, добычи полезных ископаемых, логистики и т. д. Только платное использование;

**SIMUL8** – программное обеспечение для моделирования, чтобы создать визуальное моделирование для бизнес-процессов. Содержит только платное использование.

В качестве выбранного приложения для решения оптимизационных задач выбран anyLogic, как наиболее подходящий продукт и в бесплатной версии время моделирования ограничено одним часом, чего хватит для решения учебной задачи.

#### <span id="page-6-0"></span>1.2 Агентное имитационное моделирование

Агентное имитационное моделирование построено на индивидуальных участниках системы - агентах. В этом методе учитывается свойства каждого участника, что является основным отличием от дискретно-событийного метода, суть которого ориентирована на процессы, а также абстрактного метода системной динамики.

В агентном моделировании первым шагом устанавливаются параметры активных объектов - агентов, и задается их поведение в системе. В виде агентов могут быть представлены любые объекты, которые будут иметь некую значимость в исследуемой системе. Такими объектами могут являться: люди, транспорт, оборудование, продукты, система хранилищ. Далее устанавливаются связи между агентами, задается взаимодействие объектов в окружающей среде и запускается моделирование. Специфичные действия каждого из агентов образуют в моделировании глобальное поведение исследуемой системы [9].

На данный момент программа AnyLogic сочетает на одной платформе профессиональные средства агентного моделирования, дискретно-событийное моделирование и системную динамику и является единственным программным продуктом, которое позволяет проводить такие моделирования на профессиональном

 $1<sub>0</sub>$ 

уровне. Комбинируя различные методы, можно проще и быстрее построить точную модель и приступить к анализу полученных результатов во время моделирования.

Такой метод превосходит аналитическое моделирование на основе таблиц, так как отражают динамику работы предприятий и нелинейность процессов. Однако они не учитывают уникальные свойства и сложные отношения отдельных объектов. Например, что каждый агент может вести себя по-разному в одной и той же ситуации

В агентном моделировании подобные ограничения отсутствуют: такой метод предлагает сосредоточиться непосредственно на отдельных объектах, их поведении и взаимодействии. По сути, агентная модель - это ряд взаимодействующих объектов, которые отражают собой связи в реальном мире. Таким образом, агентное моделирование - это шаг вперед в понимании принципов работы сложных социальных и бизнес-процессов.

Агентное моделирование взаимодействует с большими объемами данных, например коммерческие компании и государственные организации с течением времени накапливают в CRM, ERP и HR-базах огромное количество информации. Агентное моделирование - естественный способ заставить эти данные работать. Агентная модель состоит из объектов с персонализированными свойствами и поведением, эта информация берётся непосредственно из базы данных компании: потребительские привычки, сбои в оборудовании, длительность бизнес-процессов, статистика заболеваемости. Использование реальных данных позволяет делать верные прогнозы и точнее тестировать гипотетические сценарии.

В связи с необходимостью получения данных об эффективности работы складского предприятия, необходимо знать, какие критерии наиболее важны. В ходе исследования было выявлено, чтобы не проводить экспериментирование с реальным объектом из-за финансовой составляющей нецелесообразно и может негативно повлиять на деятельность предприятия. Поэтому один из наиболее оптимальных инструментов для экспериментов со сложными объектами является имитационное моделирование.

 $11$ 

Оптимизация работы на складском предприятии является одним из важных факторов в логистике, поэтому совершенствование работы объектов на предприятии, уменьшение затрат на ресурсы, оптимизация потоков на сегодняшний день являются актуальными.

Оптимизация складской сети может производиться различными способами: изменение структуры предприятия, увеличение/уменьшение количества объектов, использование информационных технологий в работе предприятия.

#### <span id="page-8-0"></span>**1.3 Описание деятельности предприятия**

Общество с ограниченной ответственностью НПП Технология – российское предприятие, входящее в Группу НПП, основано в 1996 году. Более 450 предприятий постоянно сотрудничают с компанией. Компания занимается литейным производством, осуществляет поставки модификаторов для стали, чугуна, оборудования. Обладает научным сервисом в области разработки технологии модифицирования литейного производства. На территории предприятия осуществляется организация складского хранения продукции в помещениях. План прилегающей территории на предприятии представлен на рисунке 1 [6].

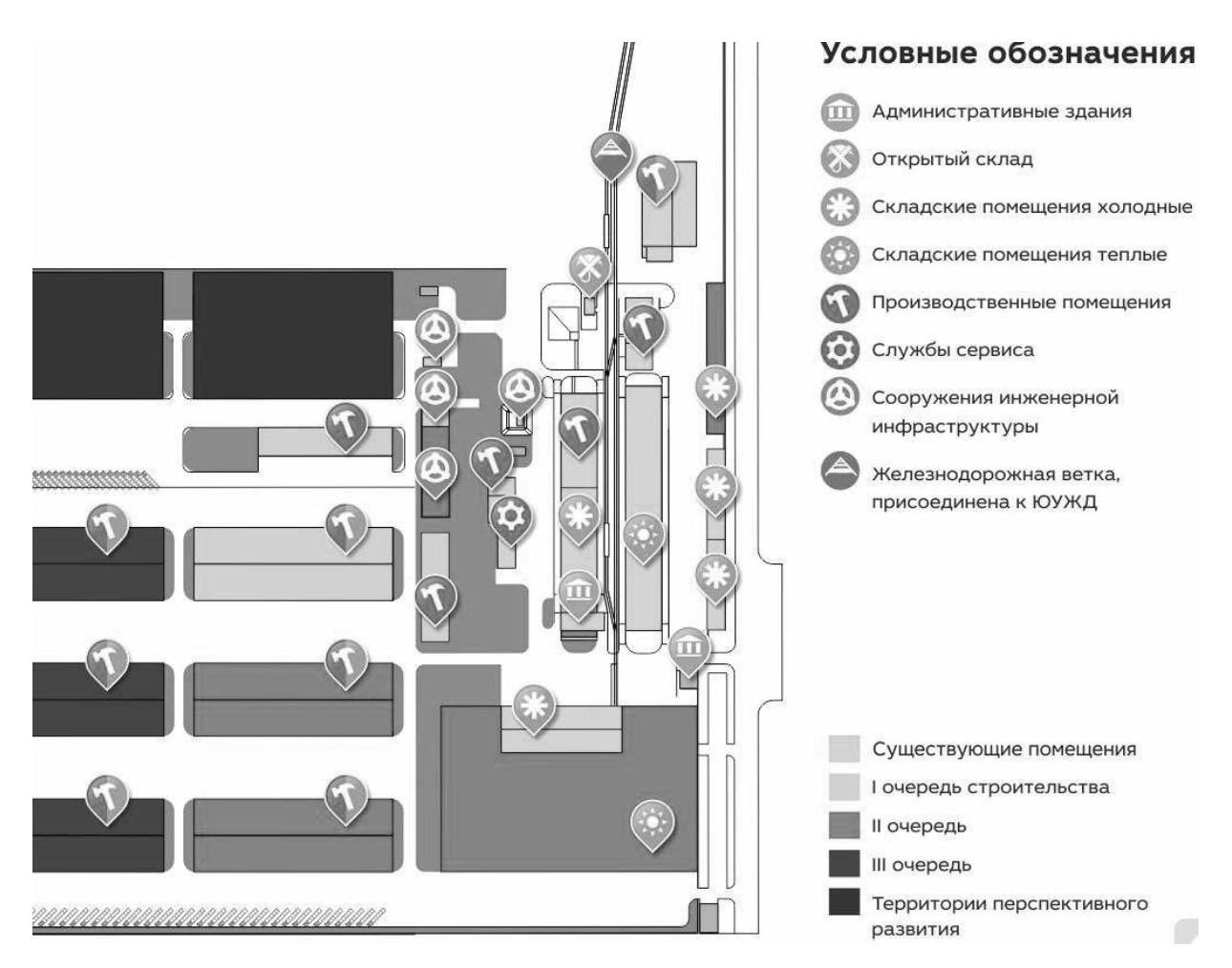

Рисунок 1 – Существующий план предприятия

Определим основные данные о предприятии и краткое описание его деятельности.

Полное наименование: Общество с ограниченной ответственностью Новые перспективные продукты Технология.

Сокращенное наименование: ООО НПП Технология.

ИНН/КПП: 7449044528/745101001.

ОРГН: 1047422506614.

Юридический адрес: 454901, Челябинск, поселок Водрем 40, 25.

Основные цели и задачи компании – производство и поставки в области модифицирования чугуна и стали для потребителя. Хорошие результаты достигаются за счет высокого качества продукции, выполнения заказов в срок, а также гибкостью на изменения спроса на рынке. Качество продукции подтверждено сертификатами соответствия, проверено на современном лабораторном оборудовании.

Компания была создана в 1996 году. До 1998 года производители в области литья чугуна и стали применяли на стадии разливки сплава традиционную технологию – разливку в изложницы. Компанией НПП Технологии был освоен новый способ производства модификатора для чугуна и стали с новыми свойствами, по технологии микрокристаллических «чипс» – модификаторов различного назначения.

На данный момент в компании существует научная группа, которая решает задачу расширения в области применения мелкокристаллических модификаторов в литейном производстве, расширение ассортимента продукции и внедрение технологий мелкокристаллических модификаторов в литейном производстве чугуна и стали.

Компания занимается инвестициями в инновационную деятельность, взаимодействует с научно-исследовательскими лабораториями и институтами [6].

Для обеспечения ответственного хранения продукции, как своей, так и поставщиков, на территории комплекса находится компания ИнПарк НПП, который предоставляет аренду помещений под производство, офисные помещения, большой [складской комплекс,](https://inparknpp.ru/uslugi/sklad.html) для [ответственного](https://inparknpp.ru/otvethranenie/) хранения продукции, под управлением компании ООО «Промышленная компания «НПП» ИнПарк. Компания обеспечена энергоносителями, инженерной и транспортной инфраструктурой, территориальными условиями для размещения продукции других компаний [7].

На предприятии имеется система складов хранения, услуги ответственного хранения, склад с Ж/Д путями. Логистика предприятия обеспечивается наличием собственной железнодорожной ветки, географическое положение автомобильных трактов, транспортная доступность в виде примыкания Троицкого тракта и близость Уфимского тракта. Близость трудовых ресурсов. Развитая инженерная инфраструктура на территории, собственная котельная и трансформаторная подстанция.

Компания предоставляет следующий перечень дополнительных услуг для своих клиентов:

14

- обеспечение складского хранения;
- хранение на складе опасных грузов;
- кросс-докинг;
- отправка грузов ЖД вагонами и контейнерами;
- охраняемая стоянка грузовой техники;
- круглосуточная охрана, видеонаблюдение 24/7;
- организации питания (столовая на территории);
- организация уборки всех помещений и территории;
- организация вывоза ТБО;
- услуги IT (Интернет; IP-телефония; управление и поддержка 1С);
- возможность работы арендатора 24 часа в сутки без праздничных и выходных дней.

Управляющая компания располагает на своей территории широким набором ресурсов для предоставления складского хранения на предприятии. Такими ресурсами являются:

- фронтальные автопогрузчики;
- вилочные автопогрузчики;
- козловой кран 32 тонны;
- Ж/Д весы;
- авто весы;
- динамометрические весы;
- сети электроснабжения 6кВ, 0,4кВ;
- газоснабжение  $0,6$  мПа;
- водоснабжение 500 м.куб/сутки;
- водоотведение 1000 м.куб/сутки;
- собственная котельная, теплосети.

На данный момент компания ИнПарк регулярно проводит научные исследования в производстве, расширяет ассортимент предлагаемой продукции. Компания инвестирует в инновационную деятельность, в области логистики и транспортной системы, использует современную информационную систему 1С.

#### <span id="page-12-0"></span>1.4 Определение стратегии для моделирования проекта

Для моделирования организации логистической сети в области логистики и хранения необходимо разработать компьютерную модель, в которой будут отражаться основные элементы работы складской логистики.

Постановка задачи сводится к моделированию организации складской сети так, чтобы показатели эффективности были удовлетворительными и являлись максимально реалистичными.

Для решения поставленной задачи принято решение разработать агентную имитационную модель в программе AnyLogic. Благодаря выбранному способу решения можно получить эффективную модель работы складской логистической сети предприятия, проиграть ее на компьютере, отработать возможные сценарии, получить зависимость влияния различных показателей на результат системы без применения физических изменений в компании.

### <span id="page-12-1"></span>Вывод по первому разделу

Приведен обзор предприятия НПП Технология, поставлена логистическая задача, выбран оптимальный вид моделирования для ее решения. Предварительно выполнен обзор существующих систем моделирования.

Агентное имитационное моделирование является оптимальным для поставленной задачи. Оно учитывает индивидуальные особенности каждого агента.

16

### <span id="page-13-0"></span>**2 ПРОЕКТНАЯ ЧАСТЬ**

#### <span id="page-13-1"></span>**2.1 Построение модели**

Для реализации поставленной задачи моделирования необходимо выполнить определенную последовательность действий, состоящую из четырех этапов, изображенных на рисунке 2.

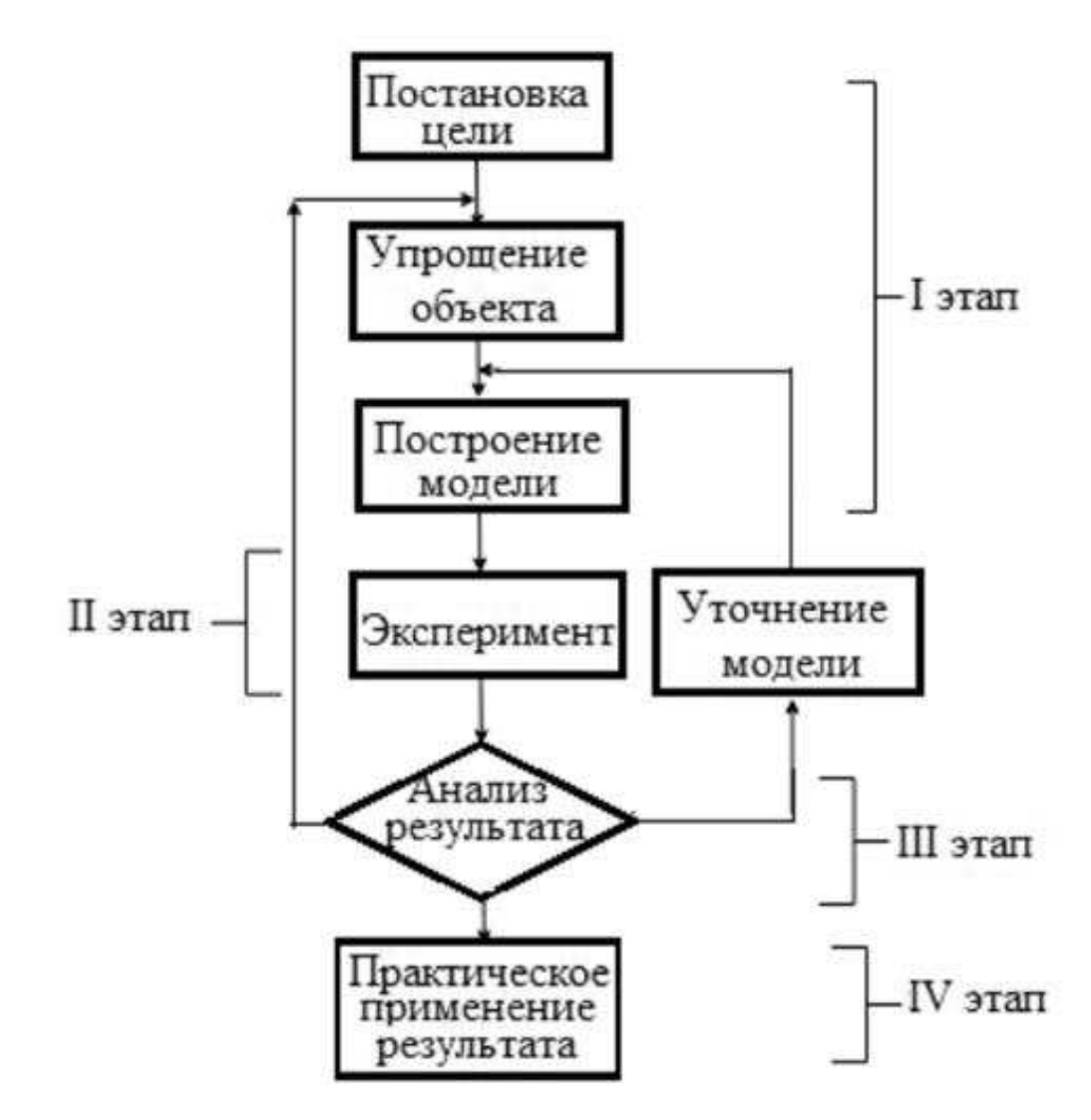

Рисунок 2 – Этапы создания модели

На первом этапе ставиться цель, проводится упрощение объекта, построение модели. Второй этап включает выполнение эксперимента с моделью. На третьем этапе проводится анализ полученных данных, если результаты соответствуют поставленной задачи, то модель применяется на практике, иначе происходит возврат к предыдущим этапам [5].

Модель отображает основные характеристики реального объекта в соответствии с поставленной целью. Поэтому применяется упрощение объекта, в котором не учитываются или упрощаются некоторые свойства или процессы. Например, траектория движения объектов, нахождение продукции на стеллажах, особенности каждого объекта и дорожного покрытия, а также погодных условий.

Имитационная агентная модель в программе AnyLogic состоит из набора агентов - это объекты, которые состоят из набора параметров, а также имеют собственное поведение. Агенты описывают и моделируют исследуемый объект [1]. В данной работе агентами(классами) выступают следующие объекты:

• грузовики, приезжающие на погрузку/разгрузку;

• погрузчики – используются в системе как ресурс, поэтому также добавлен управляющий класс;

• заказы – содержат в себе информацию о заказе, а также диаграмму состояний заказа:

• хранилище (склад) – содержит в себе информацию о складских стеллажах и местах погрузки/разгрузки;

• груз (продукт) – состоит из их самого груза в виде одного блока с платформой для транспортировки этого груза (поддон).

Перед созданием приложения, которое моделирует производственный процесс, необходимо создать связи между взаимодействующими объектами системы. Для решения данной задачи подойдет диаграмма потока данных (DFD – data flow diagrams). В ней определяются и описываются внешние к системе источники данных, логические функции, потоки данных, хранилища данных. Диаграмма является одним из инструментов проектирования информационных систем и структурного анализа.

В задаче построена следующая контекстная диаграмма, рисунок 3.

18

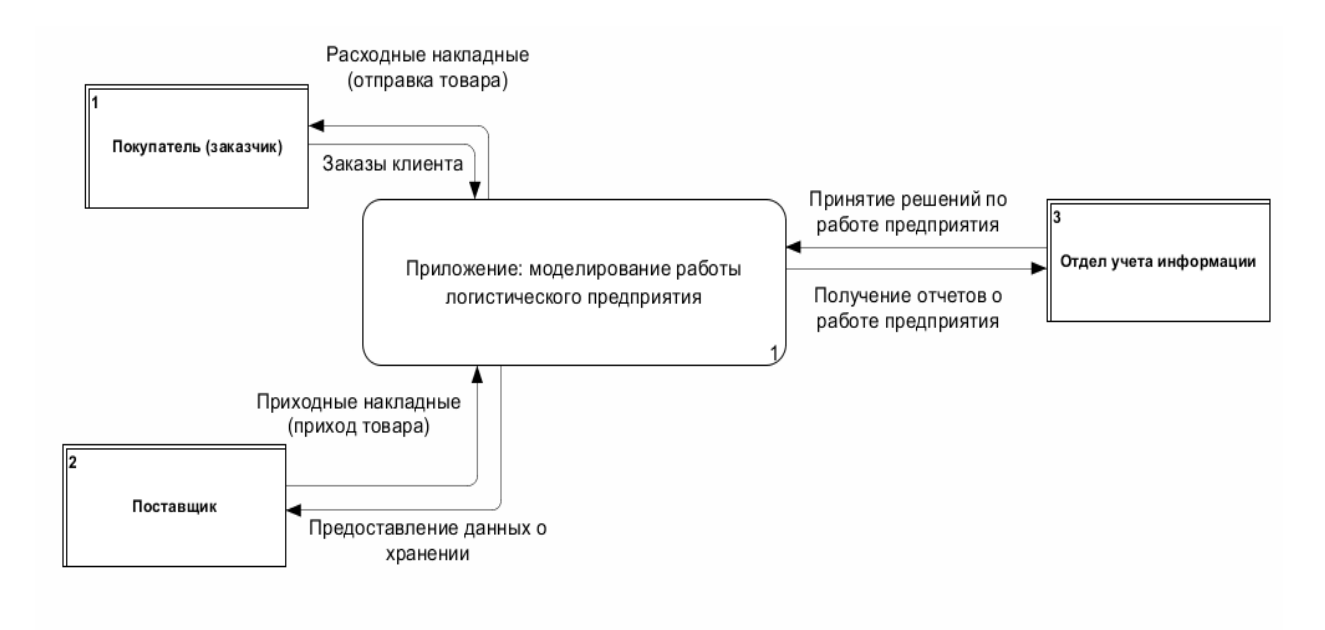

Рисунок 3 – Контекстная диаграмма

В таблице 1 описано движение информации в системе.

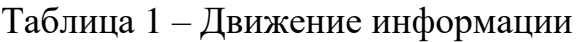

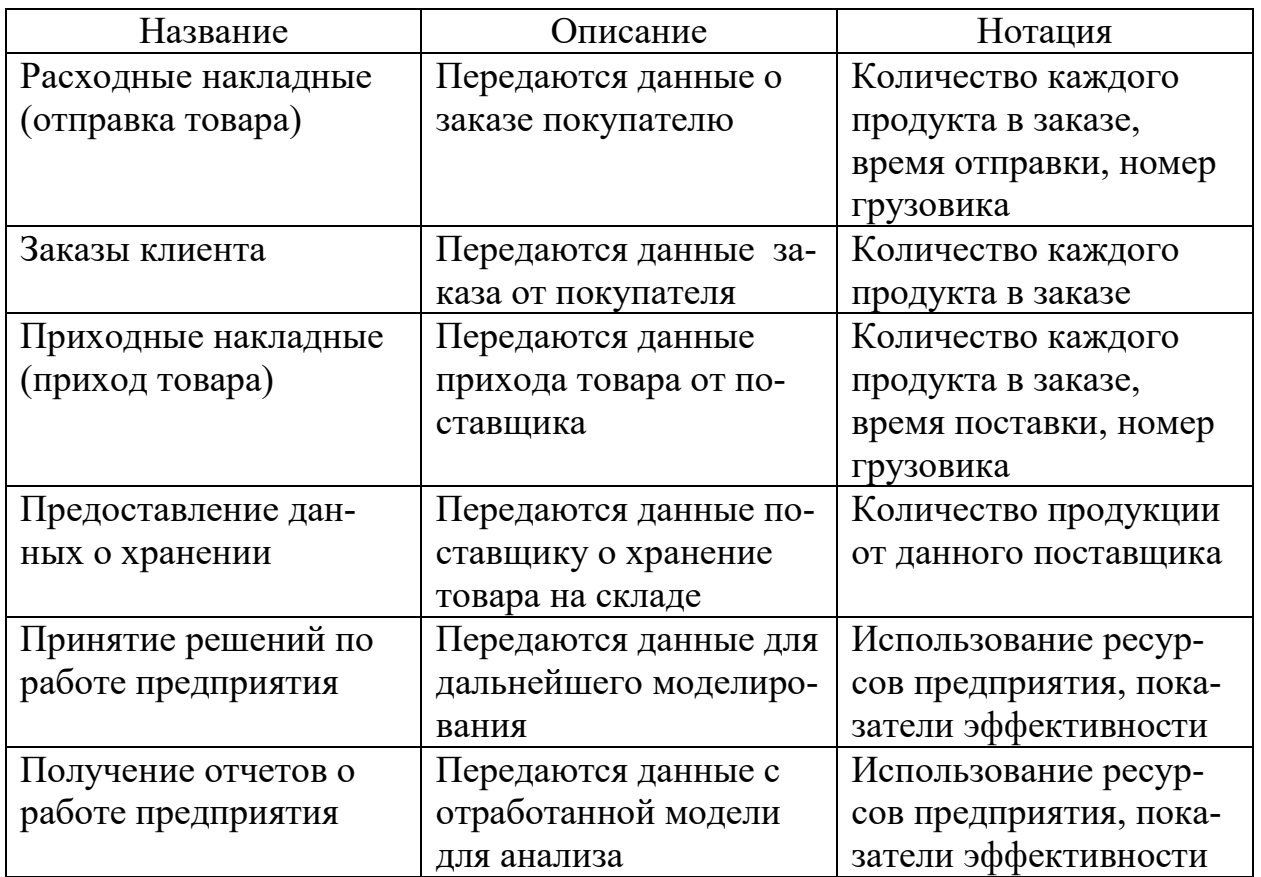

В контекстной диаграмме имеется только один функциональный блок – моделирование работы логистического предприятия. Блок содержит информацию о поставленной задаче: обработка данных с покупателями и поставщиками, обработка данных для аналитики и принятия решений по изменению данных в используемой модели.

В контекстной диаграмме имеются следующие внешние сущности:

- поставщик;
- покупатель (заказчик);
- отдел учета информации.

Диаграмма декомпозиции приведена на рисунке 4.

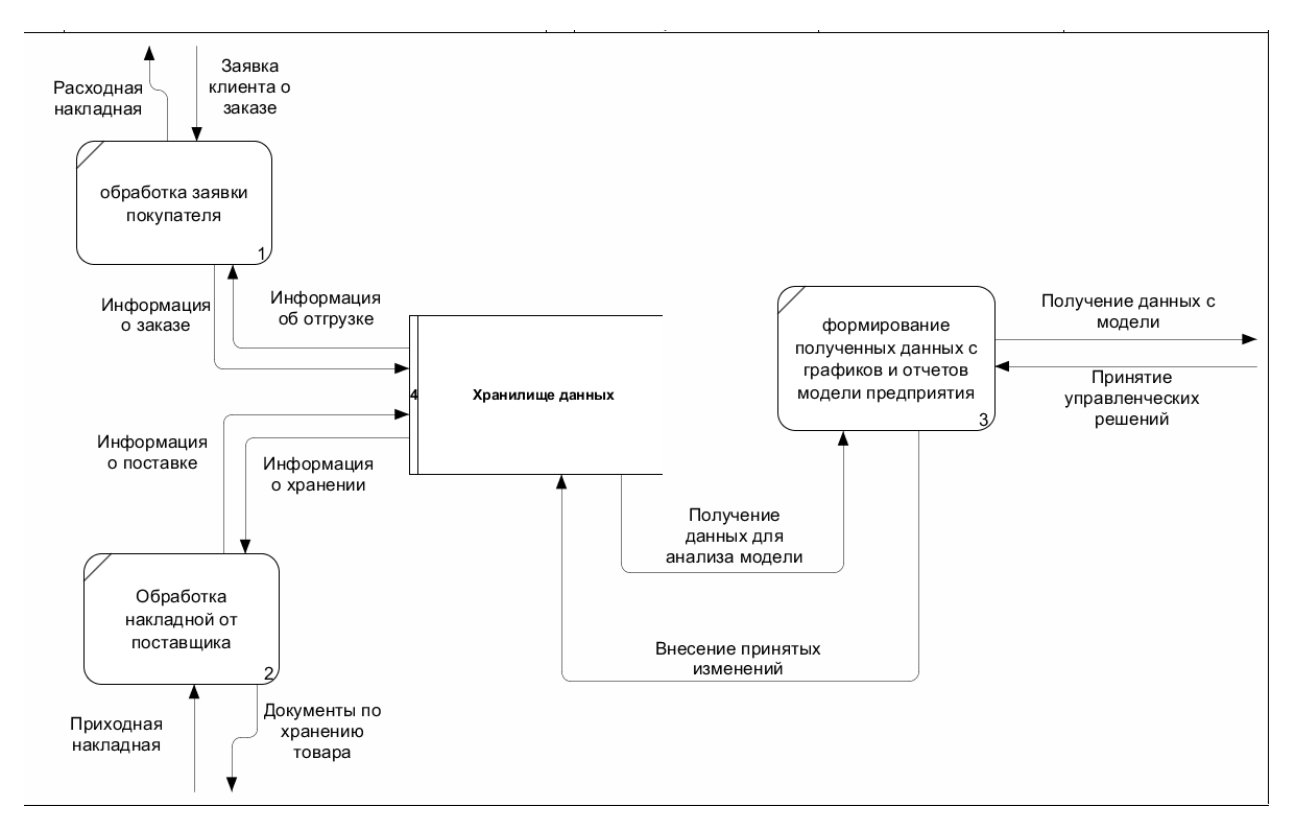

Рисунок 4 – Диаграмма декомпозиции

Функциональные блоки диаграммы описаны в таблице 2.

Таблица 2 – Функциональные блоки

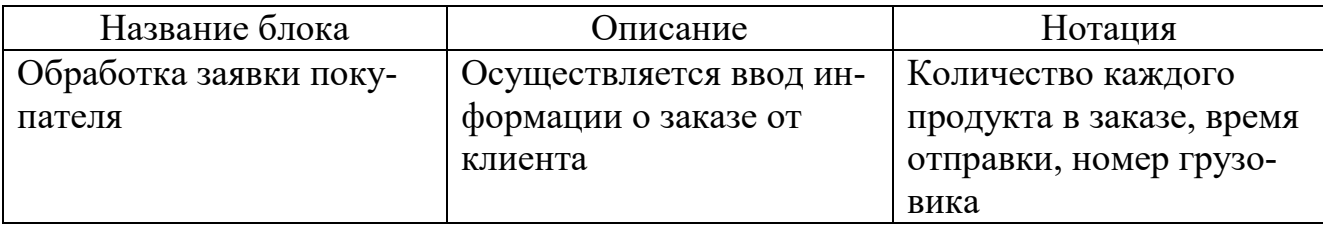

Окончание таблицы 2.

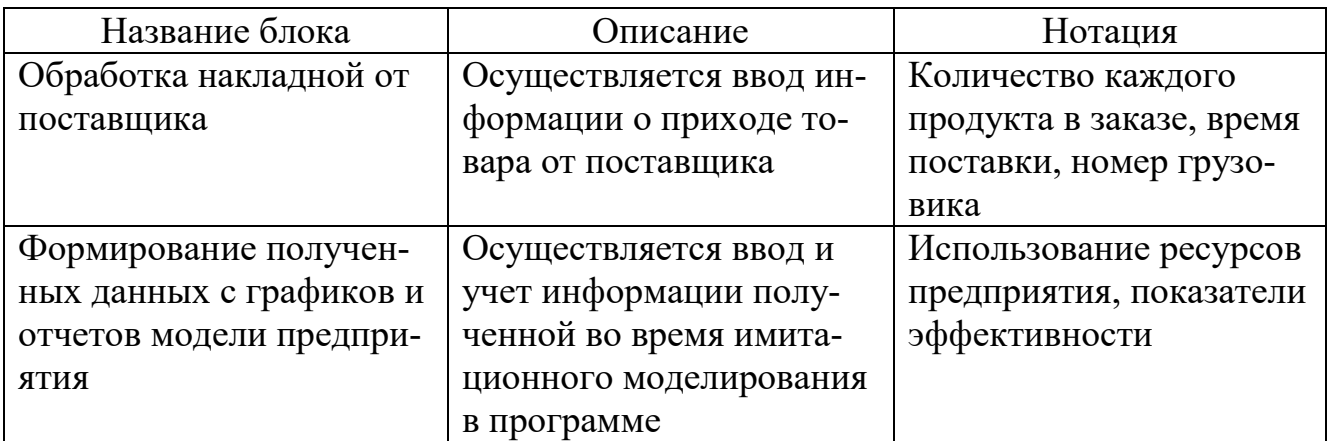

### <span id="page-17-0"></span>**2.2 Разработка имитационной модели**

После создания диаграммы потоков данных разрабатывается приложение в AnyLogic. Каждый объект в системе являются агентом – т.е. самостоятельным классом, имеющим собственные параметры, переменные, коллекции и функции, возникает необходимость рассмотреть каждый агент отдельно.

# <span id="page-17-1"></span>**2.2.1 Описание агента Truck**

Класс грузовик, добавлен из транспортной библиотеки, имеет собственную 2D и 3D модель, представленную на рисунке 5.

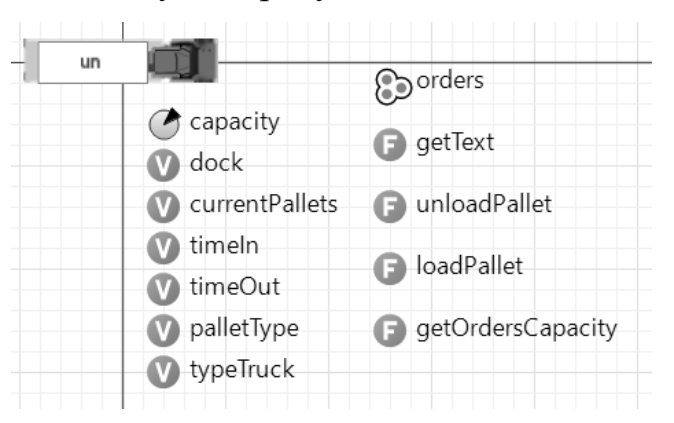

Рисунок 5 – Агент грузовик

Агент содержит следующие данные.

- $\bullet$  Параметр capacity емкость одного грузовика.
- Переменные:
	- o dock площадка для погрузки/разгрузки;
- o currentPallets текущее кол-во груза в агенте (грузовике);
- $\circ$  timeIn время прибытия;
- o timeOut– время отъезда;
- $\circ$  palletType тип груза;
- o typeTruck– тип грузовика (разгрузочный или загрузочный).

• Коллекцию orders - массив заказов.

Функции:

o getText– текущее количество груза, отображается в текстовом формате;

o unloadPallet– сравнивает кол-во текущего груза с вместимостью (при разгрузке);

o loadPallet– сравнивает кол-во текущего груза с количеством в заказе (при загрузке);

o getOrdersCapacity– текущее количество груза в заказе (при загрузке).

#### <span id="page-18-0"></span>**2.2.2 Описание агента Forklift**

Является классом погрузчик имеет собственную 2D и 3D модель. Представляется в процессах как ресурс (т.е. является агентом, который находится в подчиненном состоянии у другого агента и используется для решения задач управляющего агента), поэтому используется другим управляющим классом – ForkliftHandler, в качестве массива объектов. Агент представлен на рисунке 6.

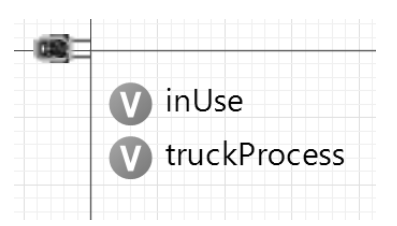

Рисунок 6 – Агент погрузчик

Содержит две переменные типа bool:

- inUse задействован ли объект в системе;
- truckProcess находится ли агент на загрузке/разгрузке грузовика.

# **2.2.3 Описание агента ForkliftHandler**

<span id="page-19-0"></span>Управляющий класс погрузчиков, содержит в себе массив объектов Forklift и реализует их работу для выполнения своих задач: обеспечение распределения продуктов на территории, а также осуществления разгрузки грузовиков и формирования заказов, агент представлен на рисунке 7.

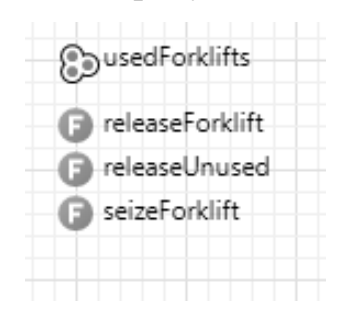

Рисунок 7 – Агент управление погрузчиками

Содержит следующие данные.

- $\bullet$  Коллекцию usedForklift массив агентов погрузчиков.
- Функции:
	- o releaseForklift возвращает кол-во используемых погрузчиков;
	- o releaseUnused задействует свободный погрузчик;
	- o seizeForklift возвращает текущее кол-во погрузчиков в системе.

### <span id="page-19-1"></span>**2.2.4 Описание агента Dock**

Является хранилищем, содержащим точки погрузки/разгрузки грузовика, наследует данные с класса ForkliftHandler для вызова объектов Forklift, если необходимо. Агент представлен на рисунке 8.

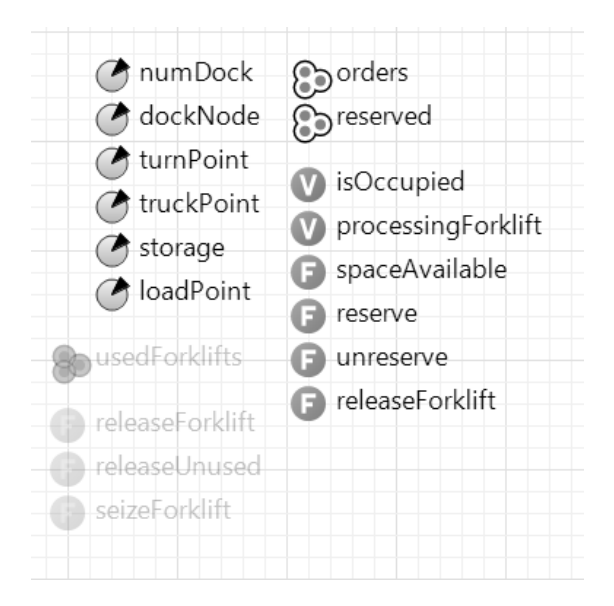

Рисунок 8 – Агент хранилище

Содержит следующий набор данных.

- Параметры:
	- o numDock номер точки выгрузки/загрузки;
	- o dockNode точка направления движения погрузчика;
	- o turnPoint точка поворота грузовика;
	- o truckPoint точка направления движения грузовика;
	- o storage вместимость склада;
	- $\circ$  loadPoint точка загрузки.
- Коллекции:
	- o Orders массив заказов;
	- o Reserved зарезервированный груз с поддонами.
- Переменные:
	- o isOccupied занята ли точка;
	- o processingForklift номер погрузчика на точке.
- Функции:

o releaseForklift – задействует свободный погрузчик, если он имеется;

o spaceAvailable – возвращает свободное количество мест;

o reserve – добавляет поддон к грузу, если он находится вне стел-

лажа;

o unreserved – удаляет поддон от груза, когда тот находится вне погрузчика.

# <span id="page-21-0"></span>**2.2.5 Описание агента Pallet**

Класс обозначающий груз (паллетов, поддон), имеет собственную графическую модель в виде блока на поддоне изображено на рисунке 9.

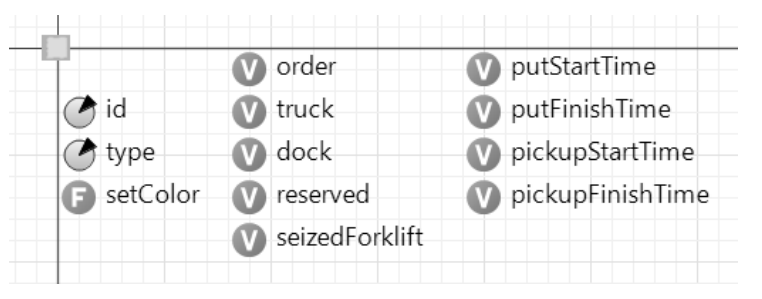

Рисунок 9 – Агент груз

Содержит следующий набор данных.

- Параметры:
	- $\circ$  Id id агента;
	- o Type тип класса TypePallet.
- Переменные:
	- o Order присваивает к текущему заказу, если он имеется;
	- o Truck присваивает к текущему грузовику, если он имеется;

o Dock – присваивает к текущему месту выгрузки/загрузки, если оно имеется;

o Reserved – показывает, является ли данный груз забронирован-

ным в заказе;

- o seizedForlift содержит данные погрузчика;
- o putStartTime начальное время вне стеллажа;
- o putFinishTime конечное время вне стеллажа;
- o pickupStartTime начальное время на погрузчике;
- o pickupFinishTime конечное время на погрузчике.

Функцию setColor – присваивает цвет груза заданному.

### <span id="page-22-0"></span>**2.2.6 Описание агента TypePallet**

Класс тип груза. Содержит расширение объекта Pallet, обозначает его вид (в данном случае, содержит в себе тип груза), изображен на рисунке 10.

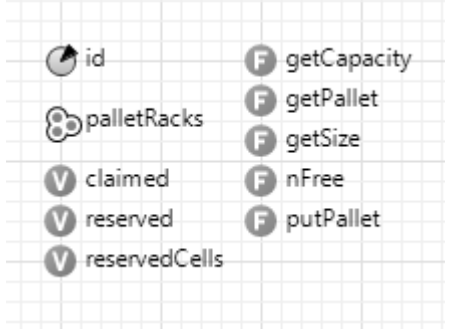

Рисунок 10 – Агент тип груза

Состоит из следующих данных.

- Параметр Id обозначает id агента.
- $\bullet$  Коллекция palletRacks содержит массив стеллажей в хранилище.
- Переменные:
	- o Claimed присваивает номер заказа, когда он утвержден;
	- o Reserved занятых мест на стеллаже;
	- o reservedCells зарезервированная ячейка на стеллаже в храни-

лище.

Функции:

o getCapacity – возвращает количество мест в хранилище;

o getPallet – возвращает класс pallet, если данный тип груза подходит для текущего заказа;

- o getSize возвращает количество мест на текущем стеллаже;
- o nFree возвращает количество количество свободных ячеек;

o putPallet – возвращает данные о стеллаже на котором находится данный тип груза.

# **2.2.7 Описание агента Order**

<span id="page-23-0"></span>Класс заказ, наследует классу ForkliftHandler, включает управление работой погрузчиков, чтобы реализовать выполнение заказов от клиента. Агент представлен на рисунке 11.

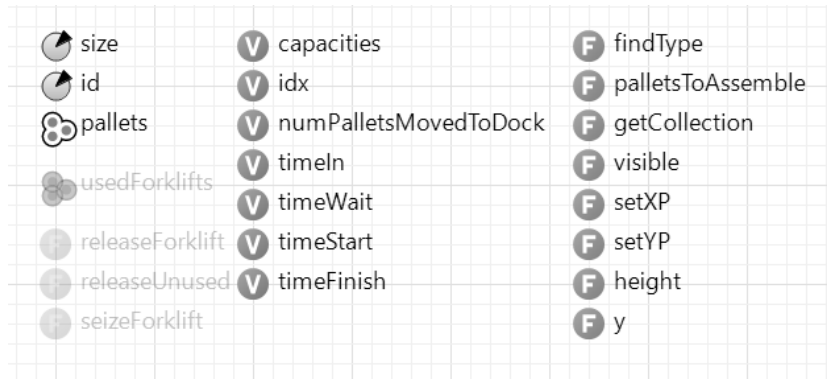

Рисунок 11 – Агент заказ

Содержит следующие данные.

- Параметры:
	- o Size размер заказа;
	- $\circ$  Id id агента.
- Коллекцию Pallets массив грузов с поддонами (массив продуктов).
- Переменные:
	- o Capacities ёмкость, количество элементов в заказе;
	- o Idx вспомогательная переменная, обозначает текущую стадию

заказа (имеет 5 стадий);

o numPalletsMovedToDock – номер продукта (груза с поддоном),

двигающегося к стеллажу, для сборки заказа;

- o timeIn время поступления заказа;
- o timeWait –время ожидания;
- o timeStart время сборки;
- o timeFinish время окончания.
- Функции:

o findType – возвращает найденное количество необходимого для заказа продукта со склада (стеллажей);

o palletsToAssemble – возвращает количество оставшееся количество груза в заказе;

o getCollection – возвращает текущее состояние заказа;

o visible – делает заказ видимым, если список не переполнен;

o setXP – возвращает установку координат X, при вызове функции getColletction, с возвращенным значением true функции visible;

o setYP – возвращает установку координат Y, при вызове функции getColletction, с возвращенным значением true функции visible;

o height – возврат проверки размера заказа;

o y – вспомогательная функция, возвращает отрицательное значение, если необходимого типа груза меньше на складе, чем требуется в заказе.

В агенте Order – Заказ добавлена диаграмма процессов для разделения заказа на этапы, показанные на рисунке 12.

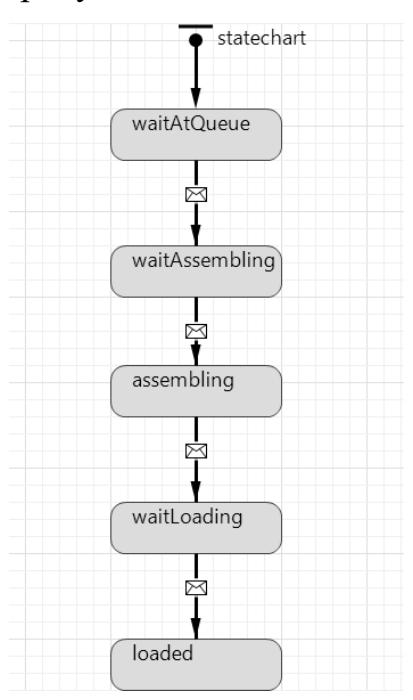

Рисунок 12 – Диаграмма состояний заказа

Диаграмма процессов состоит из следующих элементов:

• statechart – начало диаграммы состояний. Задает начальное время поступления заказа;

- $\bullet$  waitAtQueue состояние ожидания в очереди заказов;
- $\bullet$  waitAssembling состояние ожидания сборки заказа;
- assembling состояние сборки;
- $\bullet$  waitLoading состояние загрузки заказа в грузовик;
- loaded заказ загружен и грузовик покидает систему.

<span id="page-25-0"></span>Диаграмма наглядно показывает сколько времени занимает каждый этап при выполнении заказа, что позволяет наглядно увидеть результаты.

### **2.2.8 Описание агента Main**

Основной класс, состоит из конструкторов внешних агентов: Truck, Forklift, ForkliftHandler, Dock, Pallet, TypePaller, Order. Агент включает в себя все визуальное представление, графики, схему взаимодействия между агентами и осуществления движений в модели.

Первым этапом в создании агента Main добавляется визуальная часть, которая содержит основные элементы предприятия – макет. Схема объекта представлена на рисунке 13.

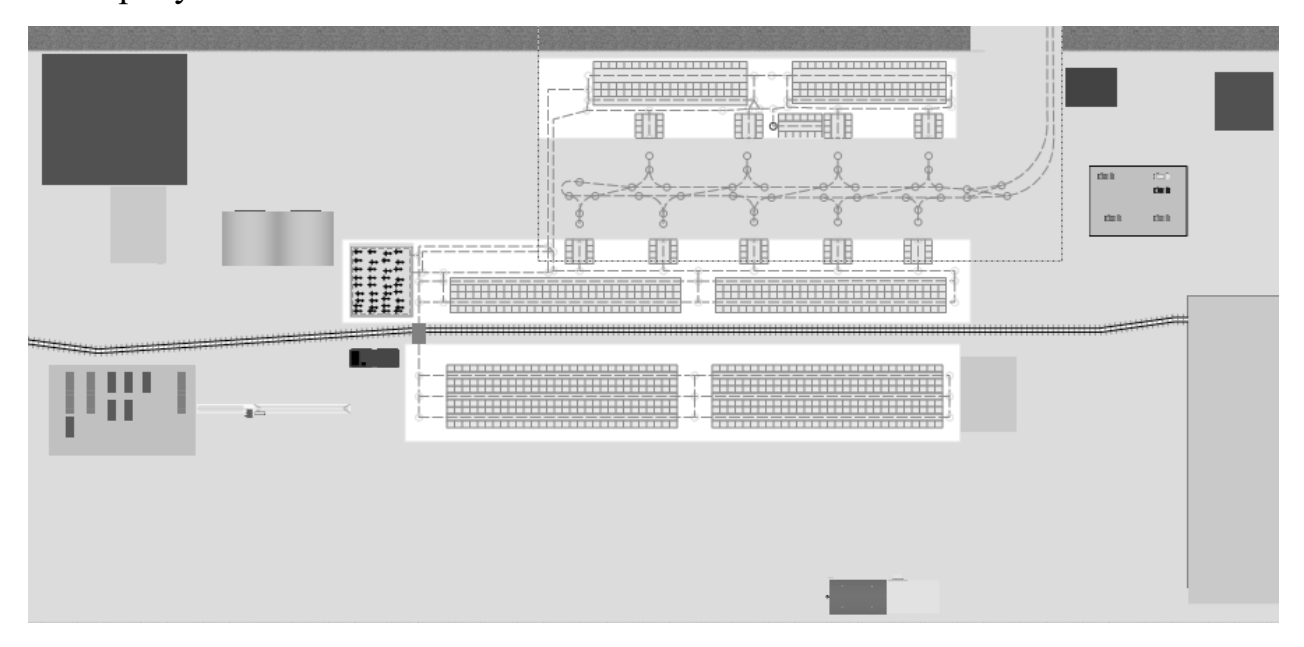

Рисунок 13 – Общий вид созданного приложения

Рассмотрим основные элементы, которые используются в имитационной модели более подробно.

Стеллажи – места для хранения продукции на складе изображены на рисунке 14.

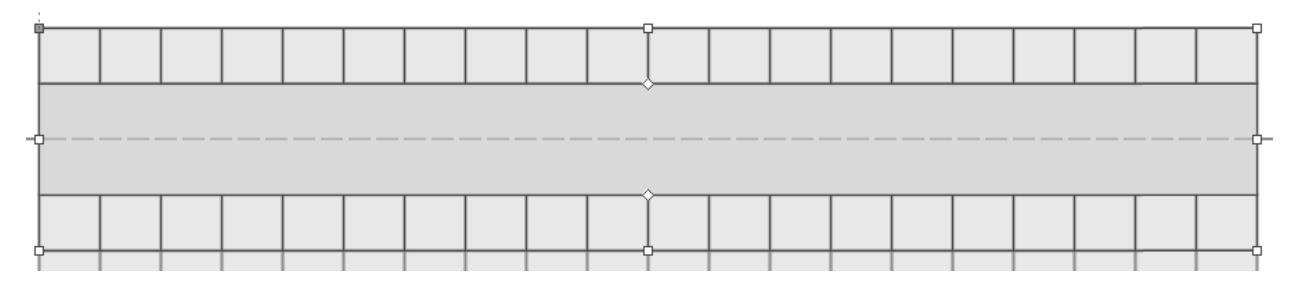

Рисунок 14 – Стеллаж на складе

Место погрузки/разгрузки грузовика показано на рисунке 15.

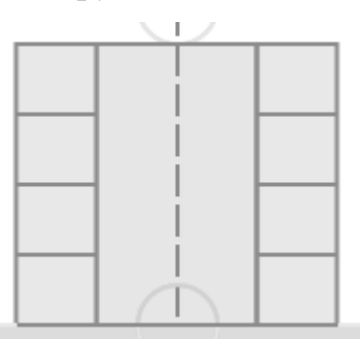

Рисунок 15 – Место погрузки/разгрузки грузовика

Платформа начального нахождения погрузчиков. После выполнения действия и если нет текущих заданий, то ресурс (погрузчик) возвращается на исходную позицию до появления нового задания. Платформа представлена на рисунке 16.

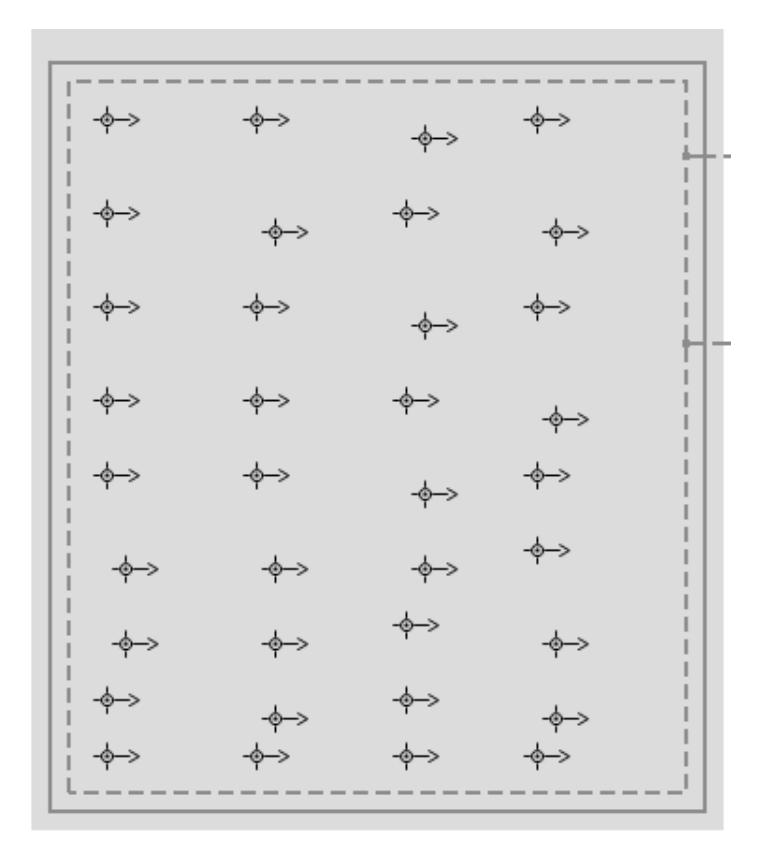

Рисунок 16 – Платформа погрузчиков

Линии организации движения на территории предприятия с узлами в местах ветвления, изображены на рисунке 17. Используются погрузчиками для перемещения. Программа не учитывает физическую составляющую объектов, поэтому они могут проезжать сквозь друг друга.

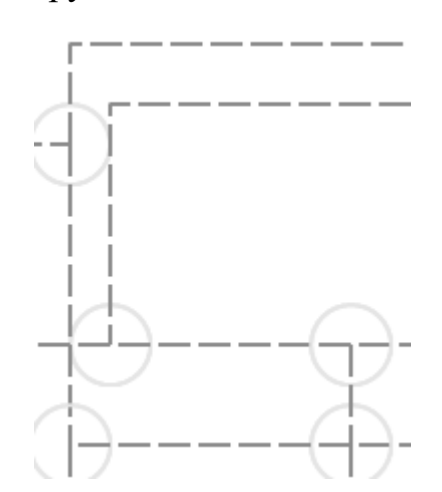

Рисунок 17 –Линии передвижения погрузчиков

Организация движения грузовиков показана на рисунке18.

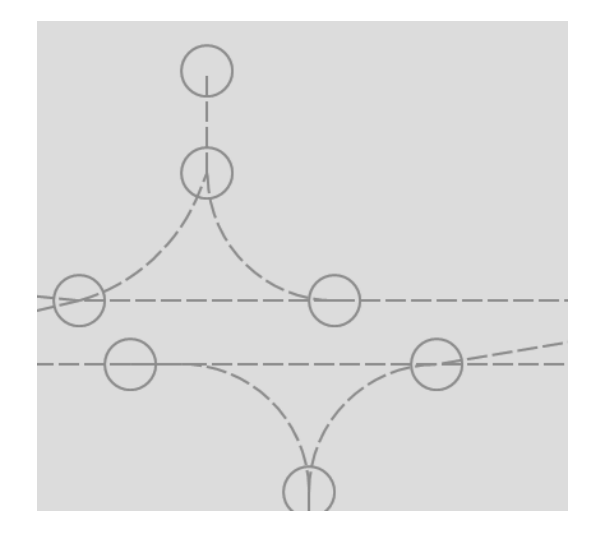

Рисунок 18 – Линии передвижения грузовиков

Точки входа грузовиков в систему. На точке входа задается интенсивность прибытия грузовиков по экспоненциальному распределению параметра, определенная пользователем. Точки входа/выхода грузовиков показано на рисунке 19.

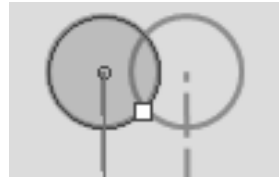

Рисунок 19 – Точки входа/выхода грузовиков

Поскольку объемное 3D изображение более наглядно и удобно для восприятия, то добавлено соответствующее поле для отображения подобного изображения. Область просмотра состоит из 3D окна, переключателей, для изменения некоторых в работающей модели, такие как интенсивность прибытия грузовиков для погрузки и загрузки, вместимость каждого грузовика, общее количество погрузчиков, количество погрузчиков, занятых на разгрузке, на сборке заказов, управление заказами и интенсивности их формирования показано на рисунке 20.

| Управление погрузчиками:<br>$\overline{\phantom{a}}\hspace{0.1cm}$<br>обще колисство $\frac{\text{Text}}{\text{start}}$ - $\frac{1}{\text{start}}$ | Управление грузовиками:<br>Интенсивность прибытия (для разгрузки): 1ext<br>min<br>max.    | Управление заказами:<br>Интенсивность появления: 1ext<br>$\mathcal{L}(\mathcal{X})$                                        | Создание заказов, с заданым количеством каждого типа: |
|----------------------------------------------------------------------------------------------------|-------------------------------------------------------------------------------------------|----------------------------------------------------------------------------------------------------|-------------------------------------------------------|
| за инс. с. - я розруки - text<br>$\overline{\phantom{a}}$<br>Коническо на сборон зоковоте Text<br>$\mathcal{R} \times \mathcal{R}$ .               | Интенсивность прибытия (для загрузки): _ text<br>no:<br>EMODY: ca-on: text<br>max<br>mi n | <b>FERS</b><br>Минимальный размер: 10X1<br>mi s<br>$\Gamma$ k $\Gamma$<br>Маскимальный размер: 10X1<br><b>vis</b><br>rate. | Количество формируемых заказов:<br>Создать            |

Рисунок 20 – Область просмотра 3D

Добавлено окно для отображения полученной статистики, которая будет использоваться для дальнейшего анализа воздействия каждого параметра на работу модели. Окно изображено рисунке 21.

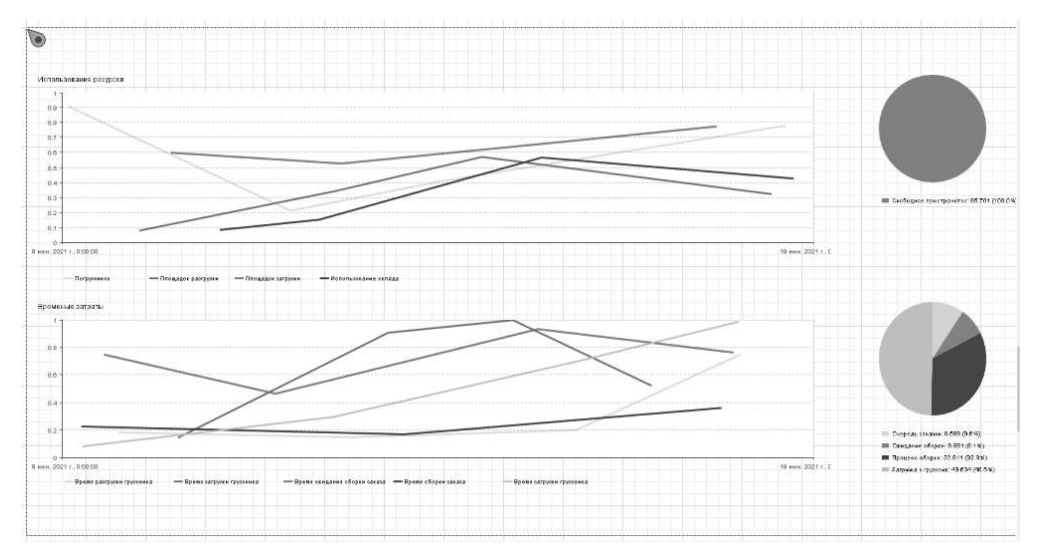

Рисунок 21 – Окно графиков статистики

Добавлена область просмотра состояний заказов. Окно состоит из четырех столбцов: в очереди, ожидание сборки, процесс сборки, ожидание погрузки. В каждом столбике показывается до 30 последних объектов. Окно просмотра состояний заказа изображено на рисунке 22.

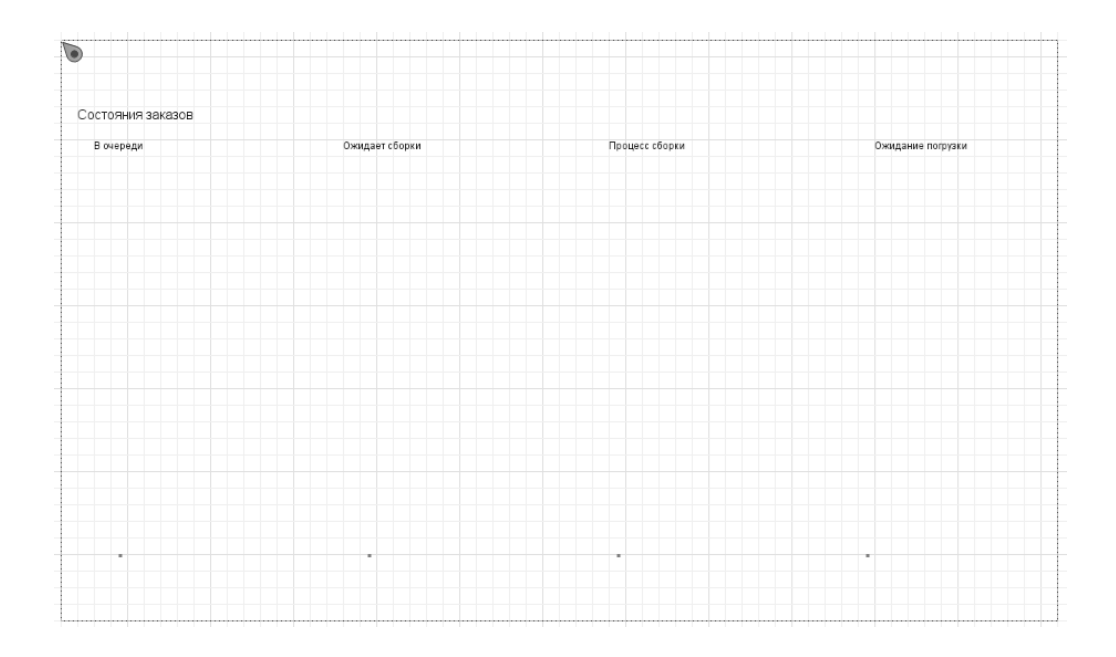

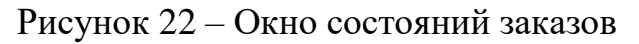

Для взаимодействия агентов между собой, создана следующая схема, содержащая процесс разгрузки, загрузки, движение груза по территории склада. Схема представлена на рисунке 23.

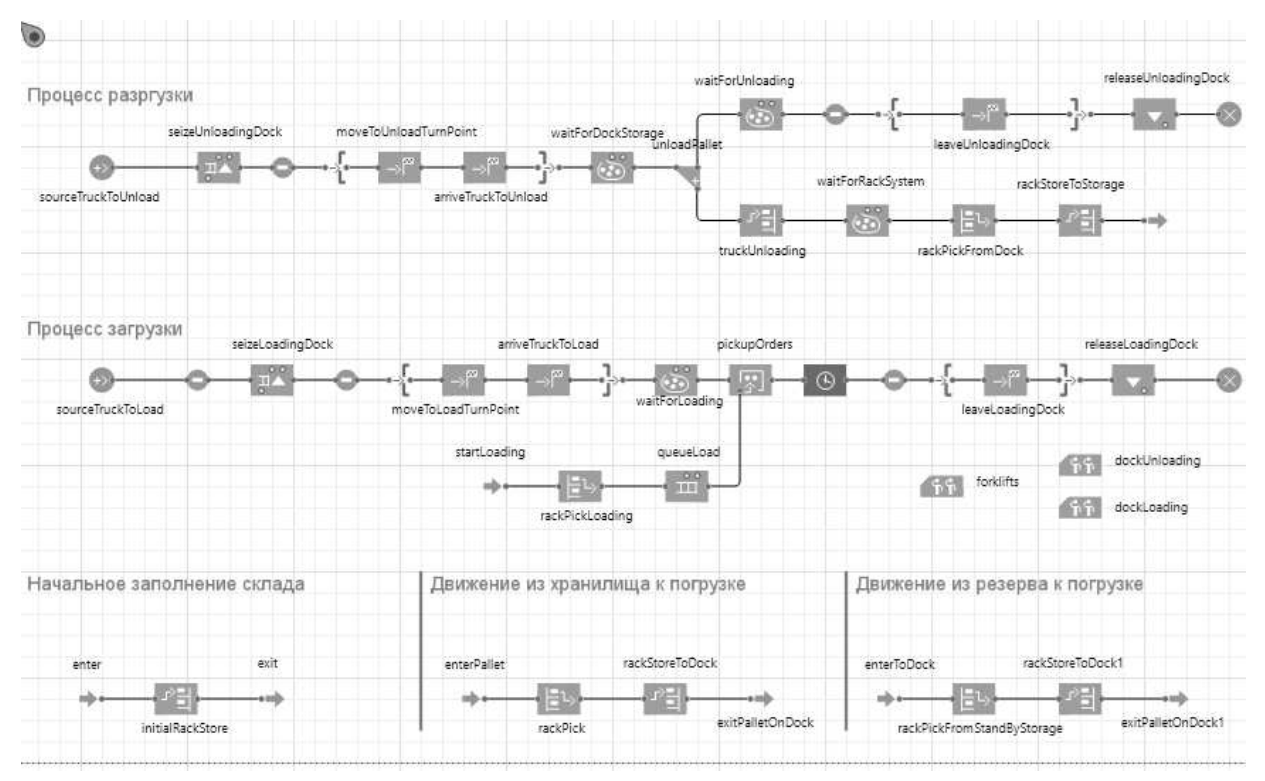

Рисунок 23 – схема взаимодействия агентов в модели

Рассмотрим процесс разгрузки. Задается точка входа (sourceTruckToUnload) грузовика в систему с заданной интенсивностью, рисунок 24.

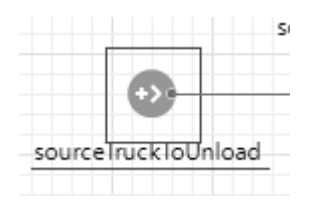

Рисунок 24 – Точка входа грузовика в систему

Грузовик начинает движение к самой ближней точке остановки (разгрузки), где moveToUnloadTurnPoint – это точки разветвления маршрута, а arriveTruck-ToUnload – это точки разгрузки, рисунок 25.

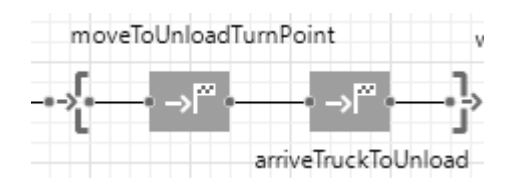

Рисунок 25 – Осуществление движения грузовика

Состояние ожидания грузовика, до приезда погрузчика – waitForDockStorage ,рисунок 26.

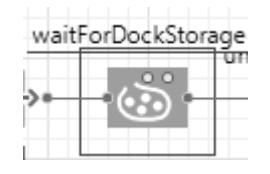

Рисунок 26 – Состояние ожидания грузовика

С момента начала разгрузки процесс разделяется на две части, рисунок 27, где первая *–* состояния грузовика, вторая *–* состояния груза.

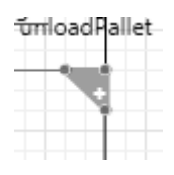

Рисунок 27 – Разделение процесса

Грузовик после разгрузки покидает систему. Груз перемещается на стеллаж разгрузки – truckUnloading. Каждый извлеченный элемент ожидает прибытия погрузчика – waitForRackSystem, для дальнейшего перемещения груза – rackPickFromDock в хранилище на стеллажи с подобным типом груза – rackStoreToStorage, рисунок 28.

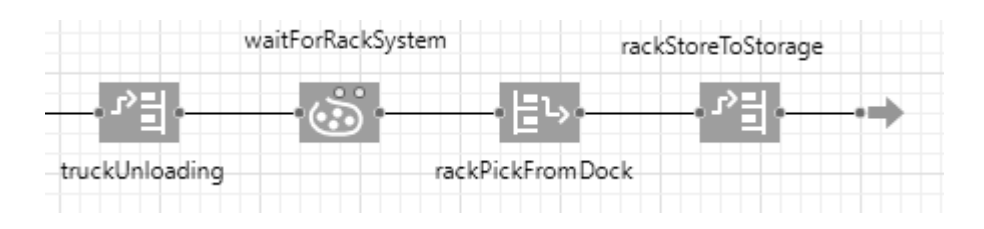

Рисунок 28 – Перенаправление груза на склад

Для работы схемы необходимо добавить несколько наборов ресурсов показанных на рисунке 29.

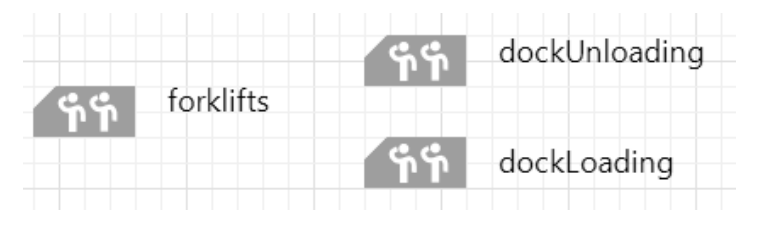

Рисунок 29 – Наборы ресурсов

Определим каждый набор ресурсов:

 forklifts – набором ресурсов являются погрузчики, для них заданы скорость перемещения по складу, количество, базовое местоположение в системе (узел) в виде площадки;

 $\bullet$  dockUnloading – набор ресурсов включает все разгрузочные площадки. Определены такие свойства как, количество данного ресурса, определение набора ресурсов, при определении популяция агентов Dock записывается в новую unloadingDocks;

 $\bullet$  dockLoading – набор ресурсов включает все загрузочные площадки.

Определены такие свойства как, количество данного ресурса, определение набора ресурсов при определении популяция агентов Dock записывается в новую loading-Docks.

### <span id="page-32-0"></span>**2.3 Проведение имитационного моделирования**

Общий вид моделируемого логистического предприятия выглядит следующим образом на рисунке 31.

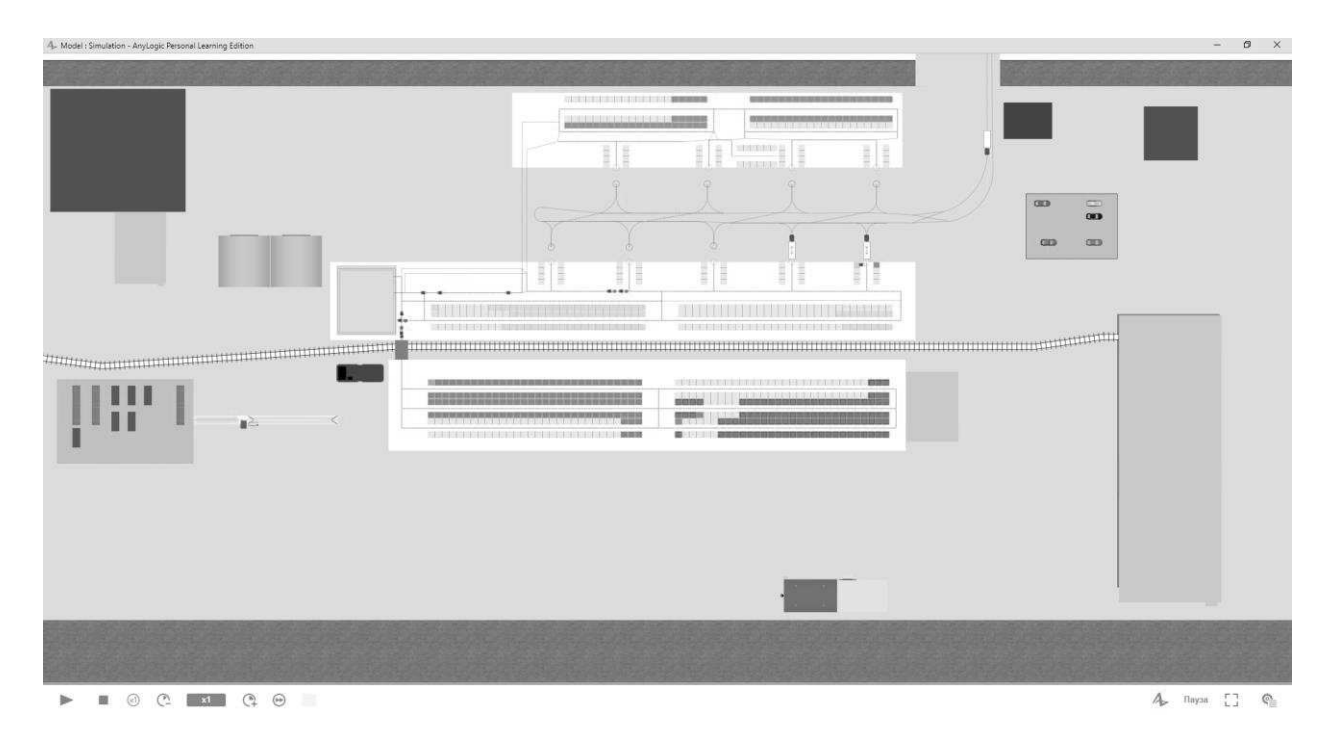

Рисунок 31 – Предприятие в запущенной модели

В anyLogic имеется возможность показывать процессы моделирования в 3D формате со свободной камерой движения, что является более наглядным и удобным изображением для представления.

На рисунке 32 приведен вид на территорию.

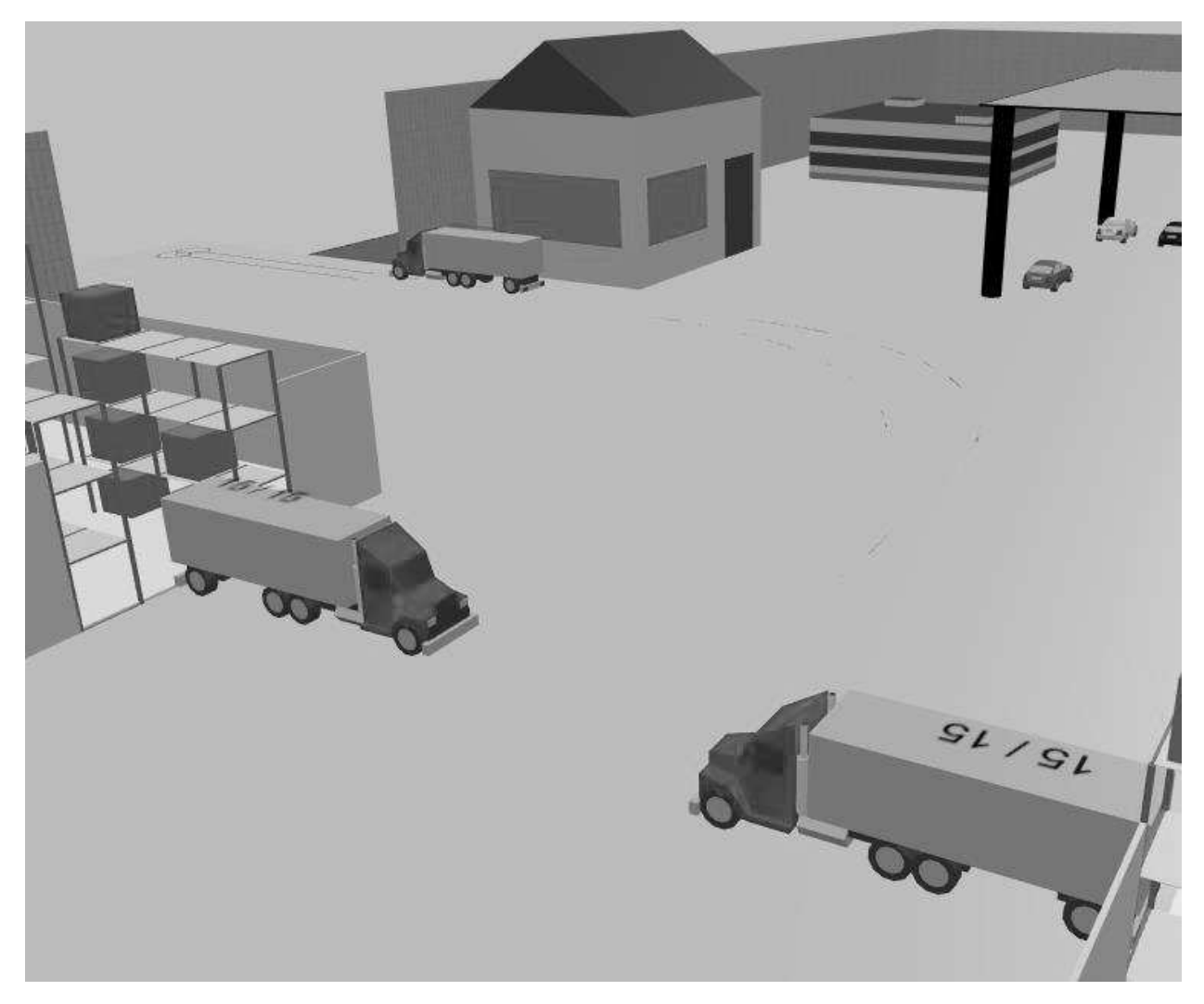

Рисунок 32 – Въезд на территорию

На рисунке 33 приведено 3D изображение склада.

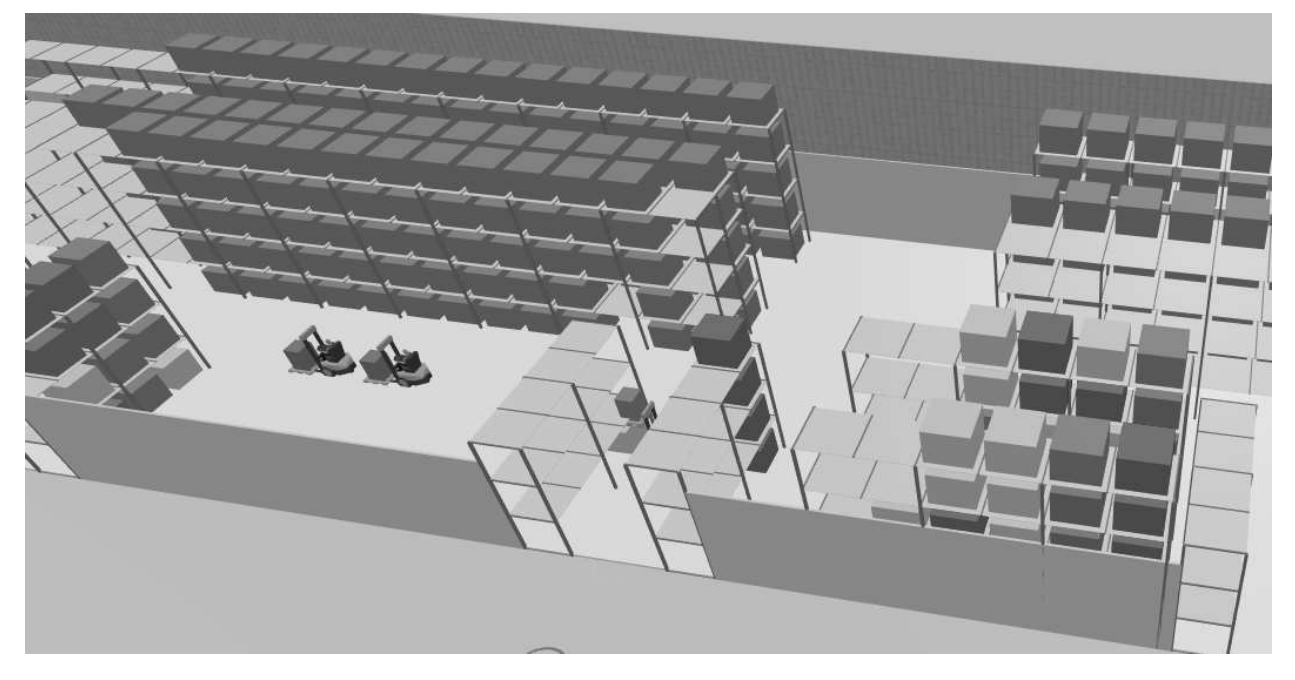

38 Рисунок 33 – Вид на склад На рисунке 34 приведено изображение площадки погрузчиков.

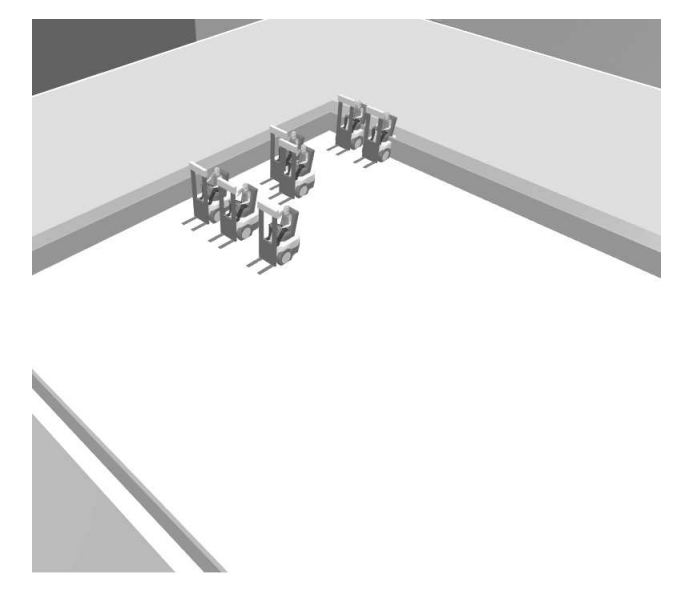

Рисунок 34 – Площадка погрузчиков

На рисунке 35 приведен процесс разгрузки.

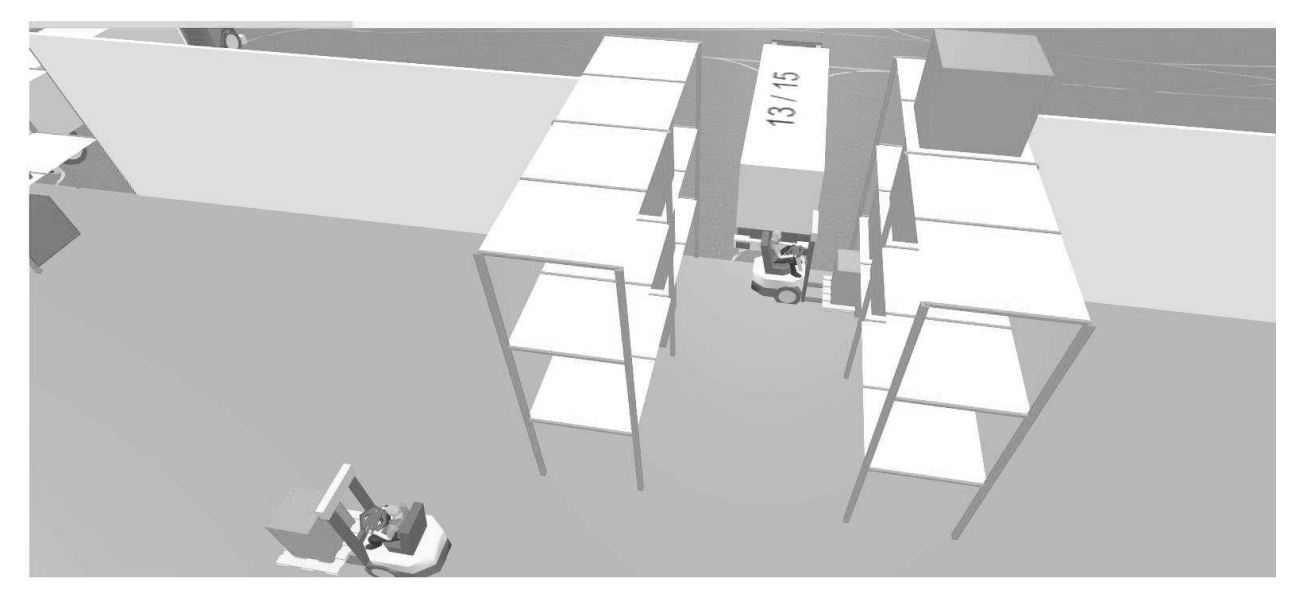

Рисунок 35 – Процесс разгрузки

На рисунке 36 приведен процесс погрузки.

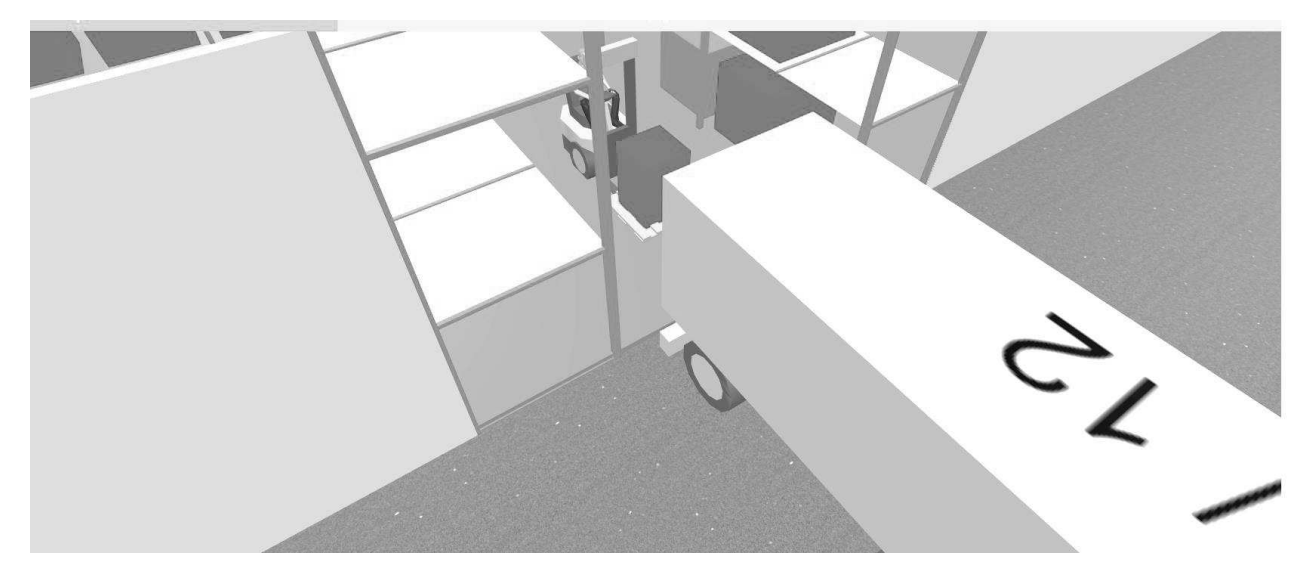

Рисунок 36 – Процесс загрузки

На рисунке 37 приведен транспортировки грузов по территории склада.

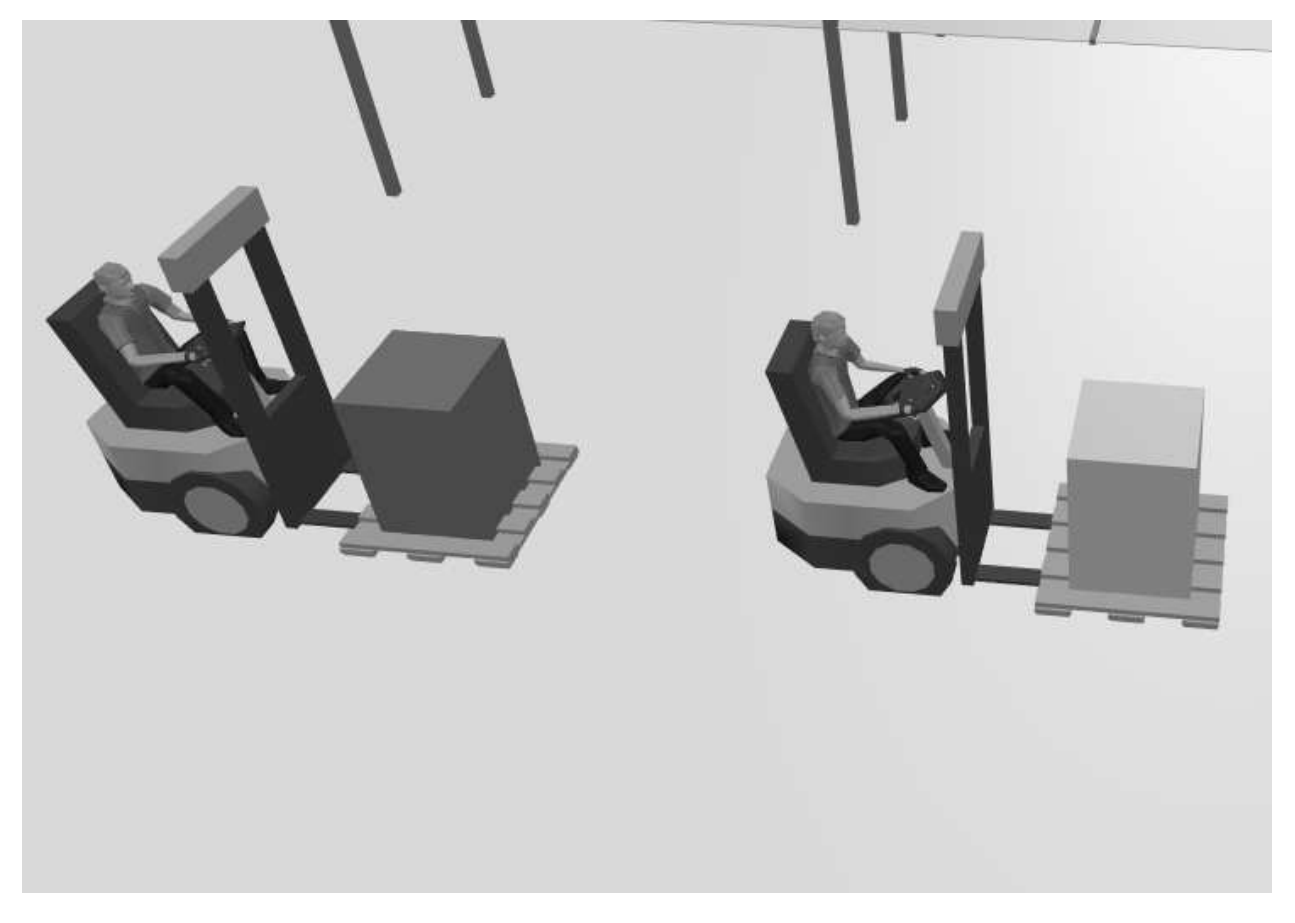

Рисунок 37 – Осуществление передвижения продукции по складу

В приложении имеется просмотр состояний текущих заказов на дальнейшую отгрузку, представлено на рисунке 38.

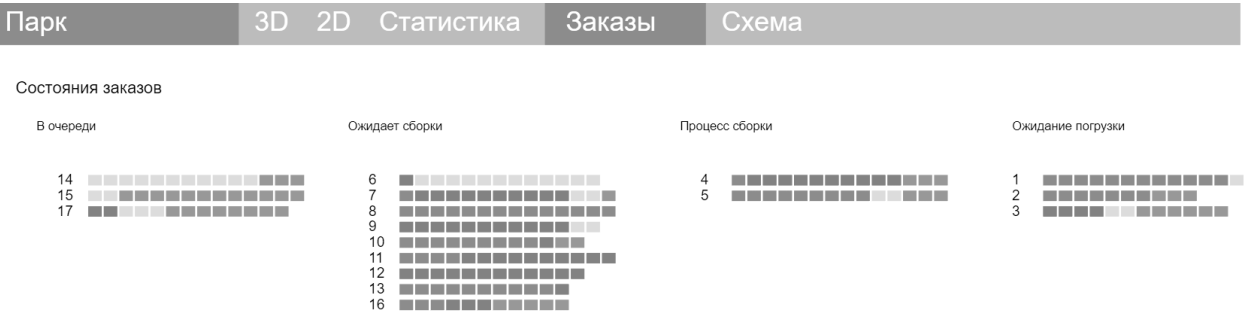

Рисунок 38 – Просмотр текущих заказов

Имеется возможность создавать определенный заказ в заданном количестве. Создадим четыре заказа. В составе каждого находится тринадцать синих продуктов и один красный. При нажатии кнопки «Создать» появится уведомление о создании, изображено на рисунке 39.

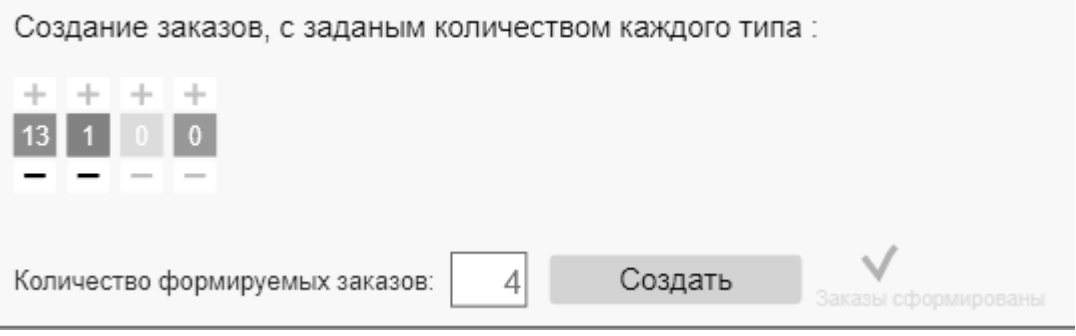

Рисунок 39 – Создание заказа

Текущее состояние сформированных заказов можно увидеть в окне состояния заказов, на рисунке 40.

# Состояния заказов

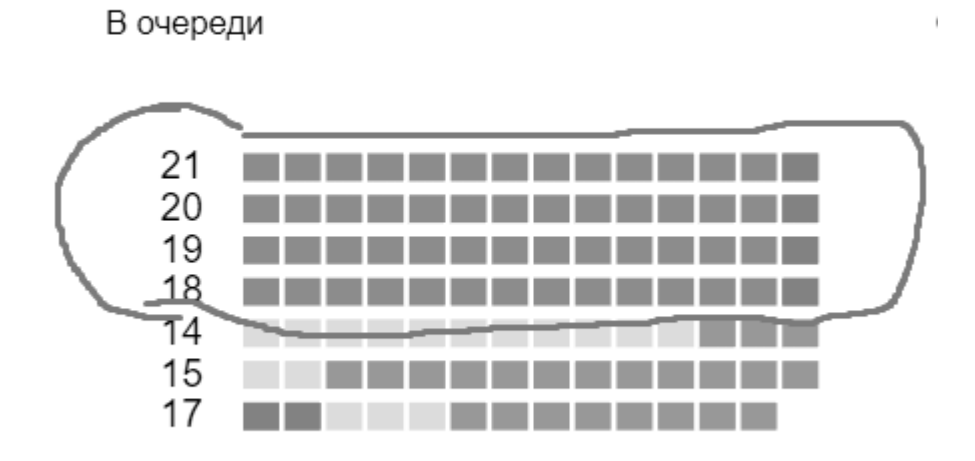

Рисунок 40 – Появление созданных заказов в очереди

Для наглядного представления затрат времени на выполнение заказа использована диаграмма заказов, в которой показывается процентное соотношение среднего времени на каждый этап в заказе представлено на рисунке 41.

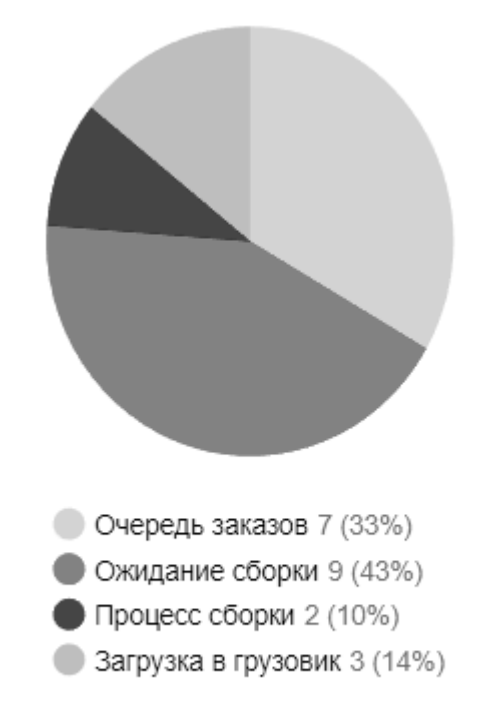

Рисунок 41 – Диаграмма временных затрат процессов в заказе

Схема взаимодействия агентов во время моделирования изображена на ри-

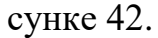

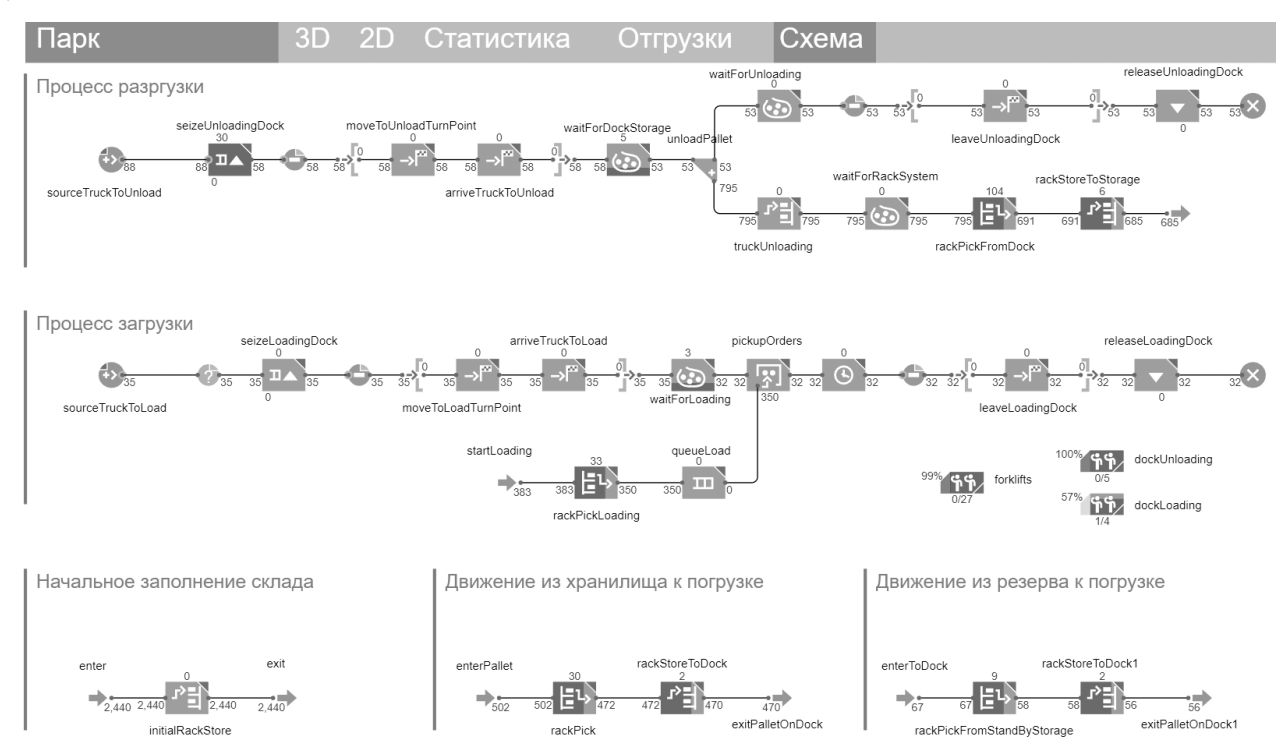

Рисунок 42 – схема взаимодействия агентов

#### <span id="page-39-0"></span>**2.4 Анализ полученных результатов**

На третьем этапе производится анализ результата. На основе полученных данных выбирается следующий шаг действий. Производится сбор полученных данных, если результаты неудовлетворительны, то переходим к первому этапу, выполняется уточнение модели или упрощение объекта-оригинала.

Если полученные результаты удовлетворяют поставленной цели, то переходят к четвертому этапу – реализация практического применения.

В окне статистики находятся следующие показатели представлено на рисунке 43. график использования ресурсов предприятия, график временных затрат при выполнении заказа, диаграммы использования хранилища и процентное соотношение этапов сборки заказов.

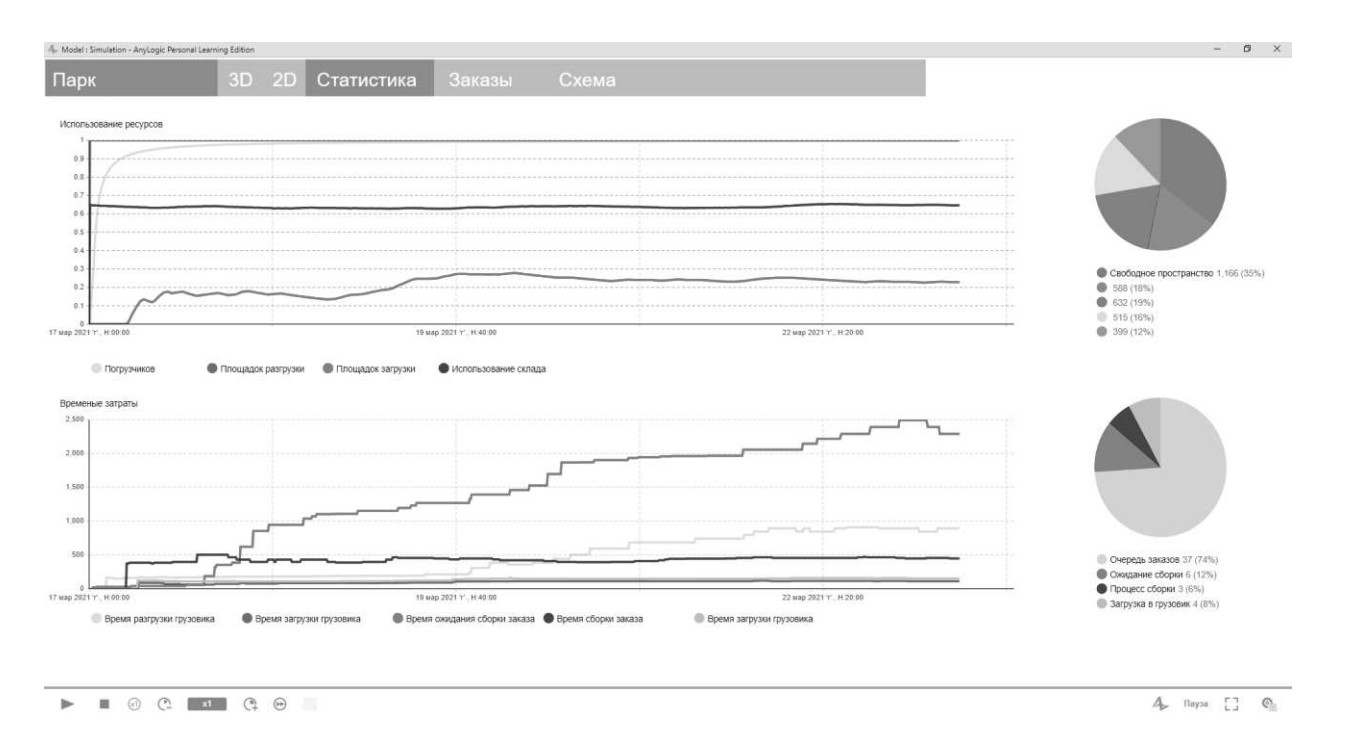

Рисунок 43 – Графики статистики

На представленных графиках видно, что время ожидания сборки заказа очень большое и занимает больше времени, чем все остальные процессы. Для решения данной задачи введем в эксплуатацию больше погрузчиков, вместо 10 станет 30, остальные данные неизменны. Полученный результат представлен на рисунке 44.

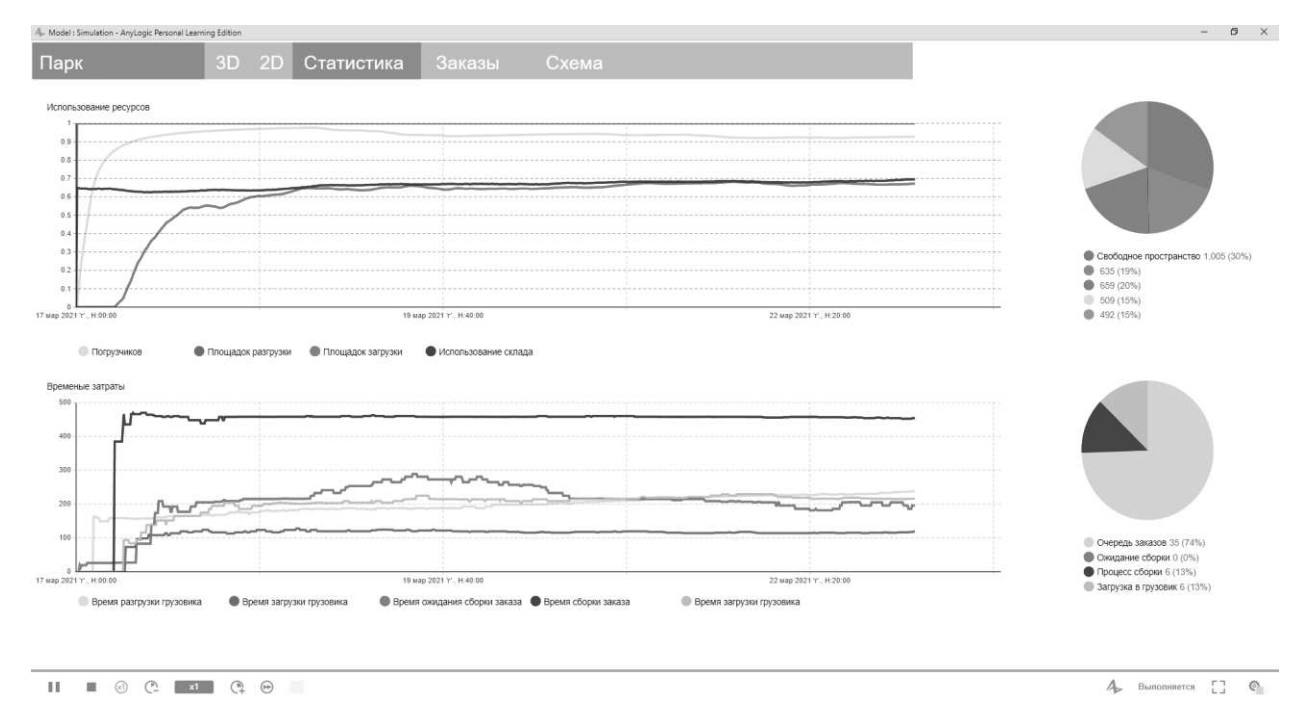

Рисунок 44 – Результаты, при увеличении погрузчиков до 30

Основного результата удалось достичь, теперь время ожидания сборки невелико, однако время самой сборки осталось большим. Для решения новой задачи введем в эксплуатацию 30 погрузчиков и изменим их численность на этапе сборки с двух до четырех. Получаем следующий результат, показано на рисунке 45.

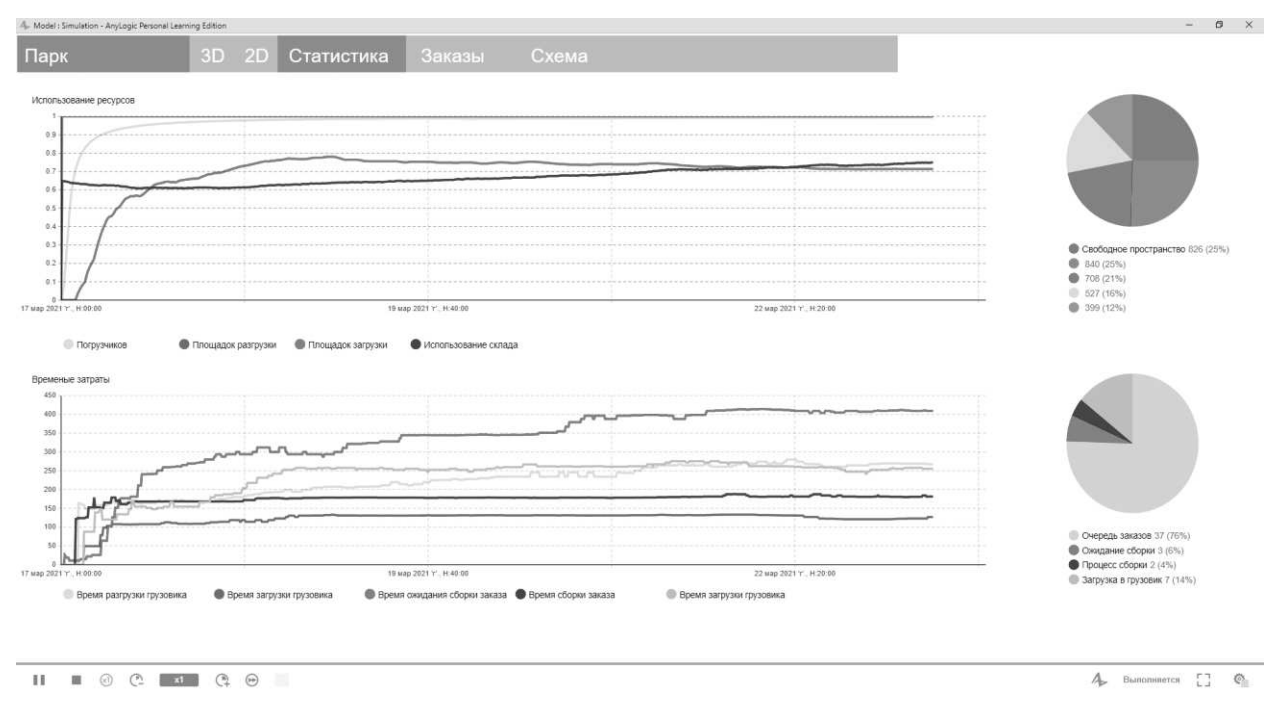

Рисунок 45 – Результаты, при распределении погрузчиков

Проанализируем графики модели. Полученный результат, при текущих данных удовлетворительный. Время ожидания сборки и время сборки значительно снизились, полная загруженность площадки разгрузки и погрузчиков.

<span id="page-41-0"></span>Данная модель дает неплохие результаты, из чего следует вывод, что можно подобрать исходные значения, чтобы полученные графики были еще лучше.

#### **Вывод по второму разделу**

Создана диаграмма потоков данных, описаны агенты системы, настроены связи между ними. Реализовано графическое представление в 2D и 3D. Добавлены графики с результатами работы, которые позволяют анализировать и дорабатывать модели.

### <span id="page-42-0"></span>3 ЭКОНОМИЧЕСКАЯ ЭФФЕКТИВНОСТЬ ОТ ВНЕДРЕНИЯ

#### <span id="page-42-1"></span>3.1 Выбор методики расчёта экономической эффективности

Одним из элементов в выявлении эффективности информационной системы является принцип расчета экономической эффективности разработанного приложения и сравнение полученных результатов с прежними способами решения подобных задач на предприятии.

Оценка эффективности проекта определяется как процесс анализа расхода ресурсов на осуществление проекта, а также расходы для достижения желаемой цели и итоговых результатов после внедрения проекта. Предварительным этапом для осуществления проекта является расчет его эффективности, который позволяет оценить полезность проекта, материальные и нематериальные блага, которые будут получены в результате его реализации. Каждый метод оценки эффективности проектов имеет единую константу - проекты различного характера осуществляются для получения прибыли компанией. Правильно выбранная стратегия является частью успешной деятельности компании на рынке и обеспечивает преимущество над конкурентами. Она должна содержать в себе данные необходимые для эффективного внедрения на рынок и успешного варьирования в зависимости от состояния рынка, а также ряд показателей, дающих представления об экономической и коммерческой эффективности данной работы.

### <span id="page-42-2"></span>3.2 Расчет затрат на разработку проекта

В данном разделе определяются необходимые инвестиции для разработки и реализации программного продукта. Для этого произведём расчет единовременных, таблица 3, и текущих, таблица 4 затрат [8].

46

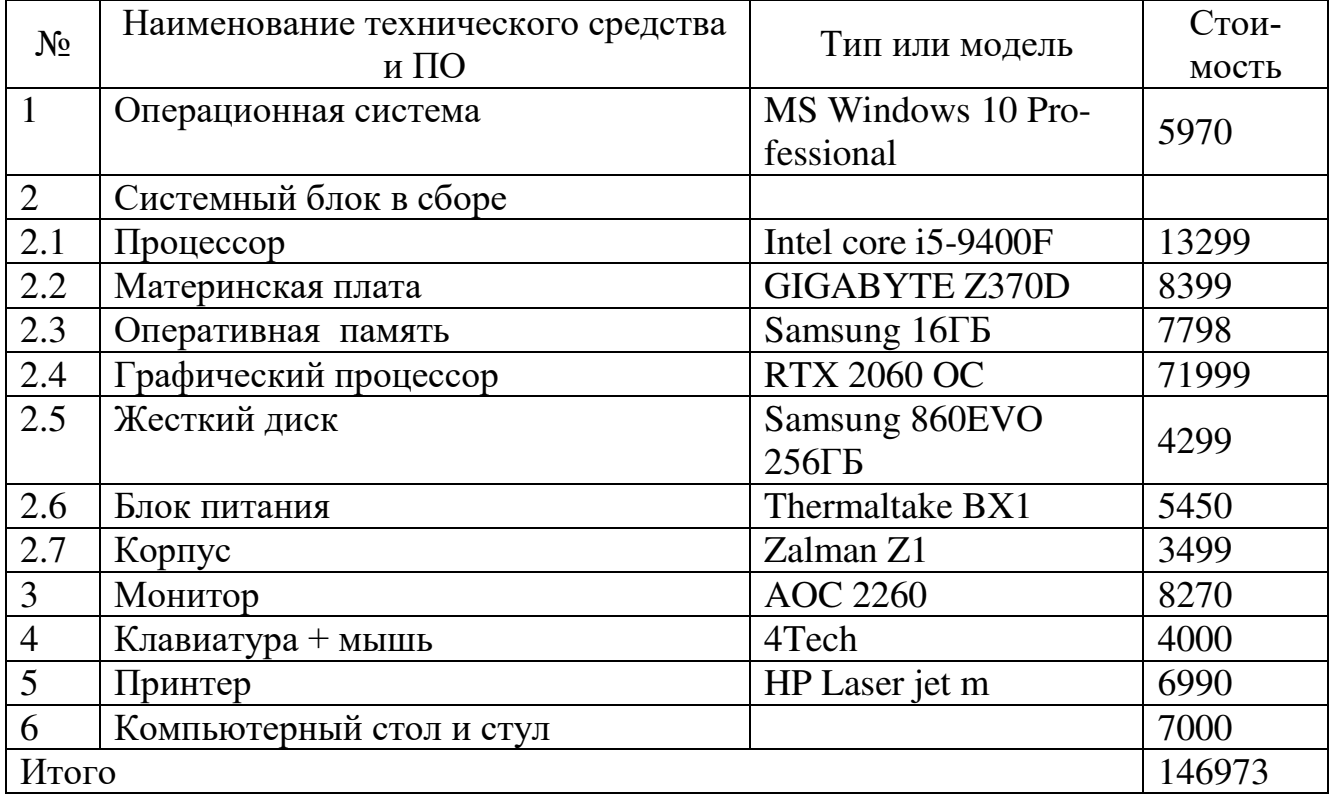

Таблица 3 – Расчет единовременных затрат

Подсчитаем единовременные затраты:

 $3k = 5970 + 13299 + 8399 + 7798 + 71999 + 4299 + 5450 + 3499 + 8270 + 4000$  $+6990 + 7000 = 146973$  руб.

Затраты на создание программного продукта складываются из расходов по оплате труда разработчика и расходов по оплате машинного времени при отладке приложения.

Таблица 4 – Календарный план-график основных этапов выполнения дипломной работы

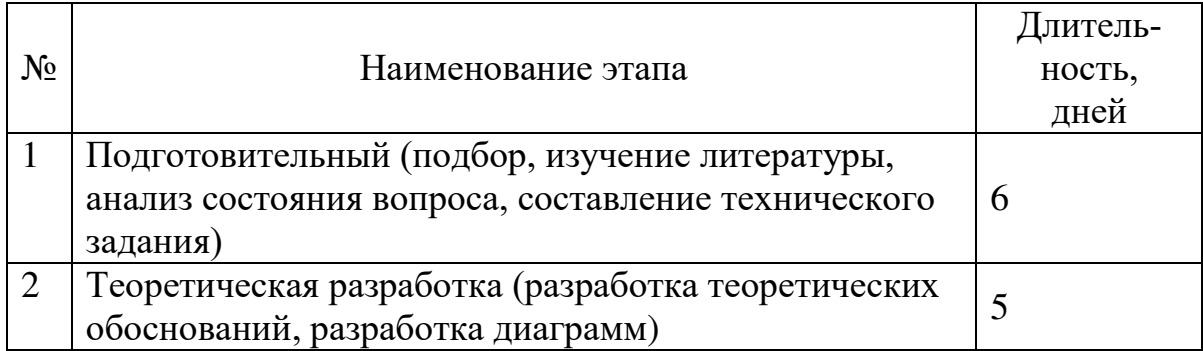

Окончание таблицы 4.

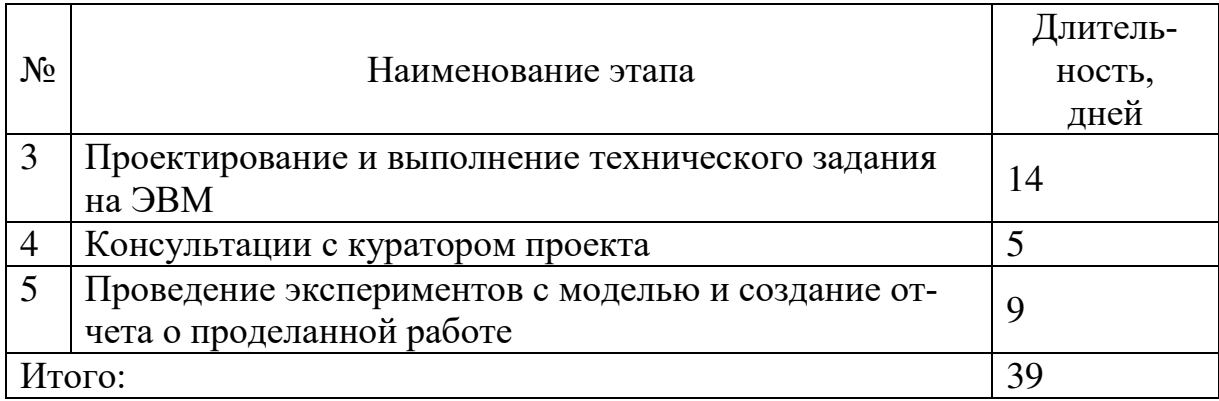

Таким образом, на разработку данного приложения потребуется приблизительно 49 дней рабочего времени.

Распределение рабочего времени можно выразить в виде объемной линейной диаграммы представлено на рисунке 46.

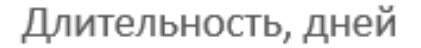

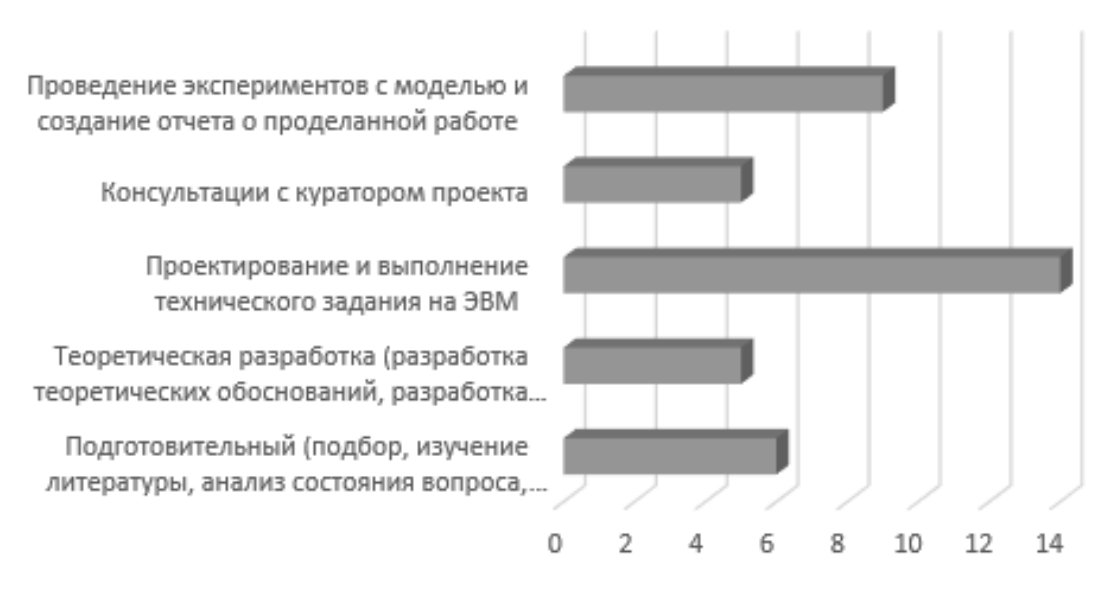

Рисунок 46 – Распределение рабочего времени

Затраты на теоретическую часть и работу с литературой рассчитываются по формуле (1).

$$
3\mathbf{T} = \mathbf{C}\mathbf{p} * \mathbf{T}\mathbf{T}.\tag{1}
$$

где Ср = 30 руб./час – тарифная ставка инженера II категории;

Тт – время, затраченное на работу с литературой и теоретический анализ;  $3r = 30 * 24 * 6 = 4320$  pyb.

Затраты на теоретические разработки рассчитываются по формуле (2).

$$
3pc = Cp * Tp. \t\t(2)
$$

где Тр – время, затраченное на теоретические разработки.

 $3pc= 30 * 24 * 5 = 3600 \text{ py6}.$ 

Затраты на проектирование и выполнение технического задания на ЭВМ рассчитываются по формуле (3).

$$
3\pi = Cp^* \operatorname{Tr}.
$$
 (3)

где Тп – время, затраченное на проектирование и выполнение технического задания на ЭВМ.

 $3\pi$  = 30  $*$  24  $*$  14 = 10080 руб.

Затраты на оплату машинного времени рассчитываются по формуле (4).

$$
3M = CM * TM.
$$
 (4)

где См =30 руб./час – стоимость одного часа машинного времени;

 $T_M = 24 * (14 + 10) = 576$  часов – время использования машины.

 $3<sub>M</sub> = 30 * 576 = 17280$  руб.

Затраты на консультацию с руководителем рассчитываются по формуле (5).

$$
3\kappa \Pi = C\kappa p * T\kappa \Pi. \tag{5}
$$

где Скр =35руб./час – тарифная ставка ведущего инженера;

Ткп – время консультаций с руководителем.

 $3\text{K}\text{H} = 35 * 40 = 1400 \text{ p}$ 

Полные затраты при использовании ЭВМ рассчитываются по формуле (6).

$$
3cym = 3r + 3rp + 3n + 3m + 3kn.
$$
 (6)

Подставим значения в формулу (6):

 $3cym = 4320 + 3600 + 10080 + 17280 + 1400 = 36680$  pyo.

Расчеты представлены в таблице 5.

Таблица 5 – Составляющие затрат при проектировании

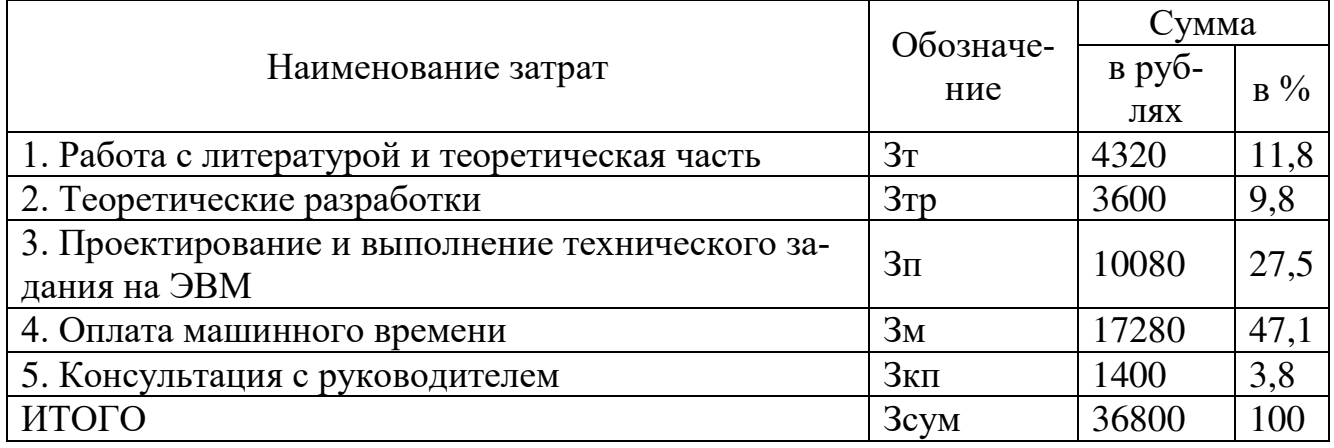

Таким образом, на разработку данного приложения потребуется приблизительно 36800 рублей.

Распределение затрат можно выразить в виде диаграммы, представленной на рисунке 47.

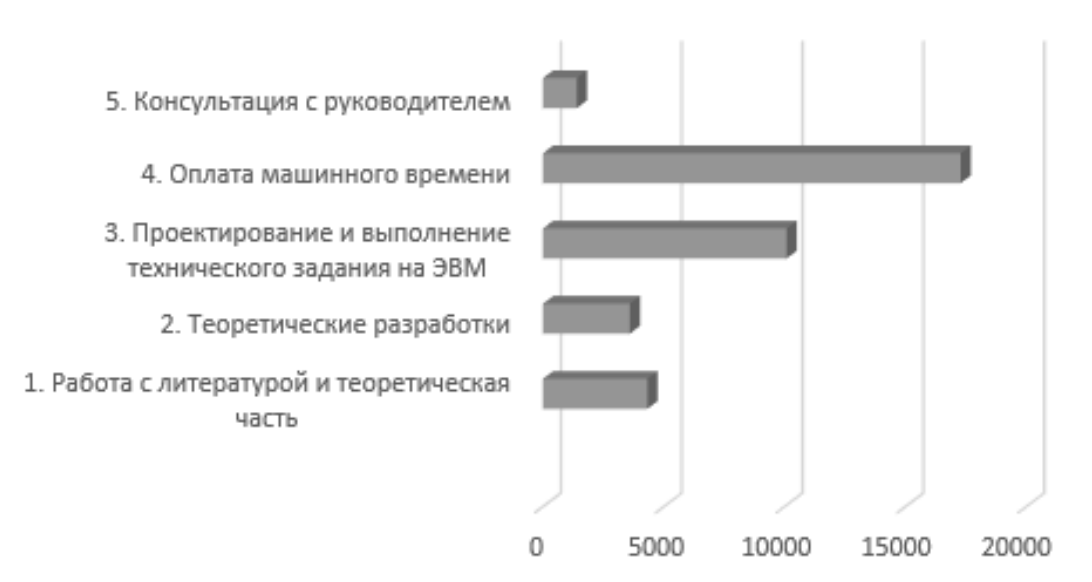

### Сумма в рублях

Рисунок 47 – Распределение затрат

На основании значений, подученных по данным формулам, составляется календарный план-график работы над проектом.

Затраты на накладные расходы, связанные с проектированием и отладкой ПП. Накладные расходы, связанные с проектированием и отладкой ПП, в том числе стоимость используемых материалов (бумаги, картриджей к принтерам и т.п.), описаны в таблице 6.

Для выполнения работ необходимо материалов на сумму 2175,4руб.

| Материалы                                          | Потреб-<br>ность       | Стои-<br>мость од-<br>ной ед.,<br>руб. | Общая стои-<br>мость, руб. | Примечания                                 |
|----------------------------------------------------|------------------------|----------------------------------------|----------------------------|--------------------------------------------|
| Бумага                                             | 150 ли-<br><b>CTOB</b> |                                        | 150                        | Печать текстов                             |
| Расходные материалы<br>для лазерного прин-<br>тера | $1 \text{ mT}$ .       | 2900                                   | 2900                       | Для печати необ-<br>ходимых данных         |
| Перезаписываемый<br>диск флеш-накопитель           | $1 \text{ mT}$ .       | 640                                    | 640                        | Резервирование<br>данных и материа-<br>ЛОВ |
| Использование сети<br>Internet                     | $3$ Me-<br>сяца        | $700(na-$<br>кет в ме-<br>сяц)         | 2100                       | Поиск информа-<br>ции и литератур.         |
| Итого                                              | 5790                   |                                        |                            |                                            |

Таблица 6 – Потребности

Оплата за пользование электричеством составляет

Зэ=0,65кВатт\*578 часа\* 3,36 руб= 1262,35 руб.

Текущие затраты (себестоимость) (С) включают затраты на постановку задачи, разработку алгоритмов и программ, а также затраты, связанные с содержанием и эксплуатацией ВТ. Рассчитываем по формуле (7).

$$
C = 3\pi p + H_3 + 3\pi m + 3H + 39. \tag{7}
$$

где Зпр – затраты на заработную плату проектировщиков и программистов;  $3\text{np} = 25000 \text{ py}$ б.

Таблица 7– Текущие затраты

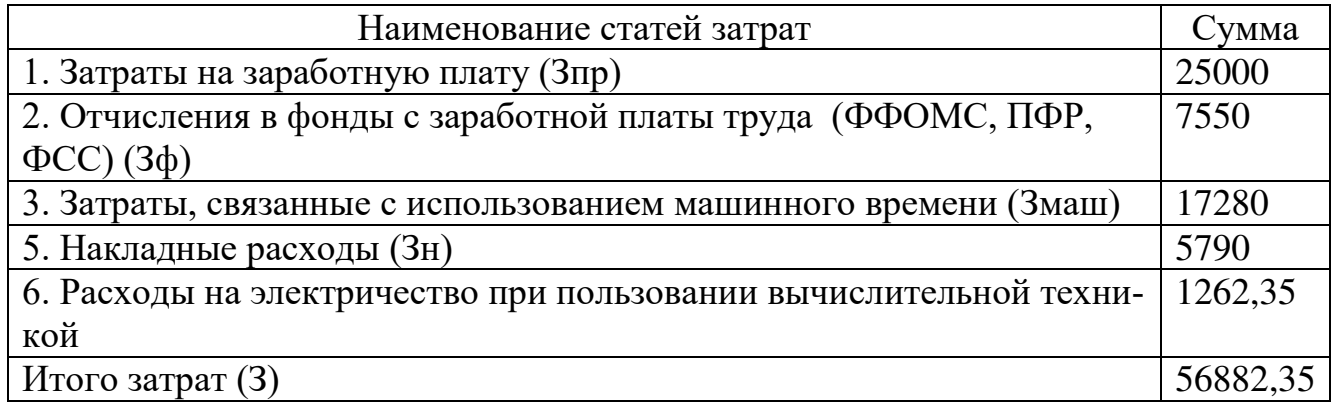

Сведен расчет затрат в общую таблицу 8.

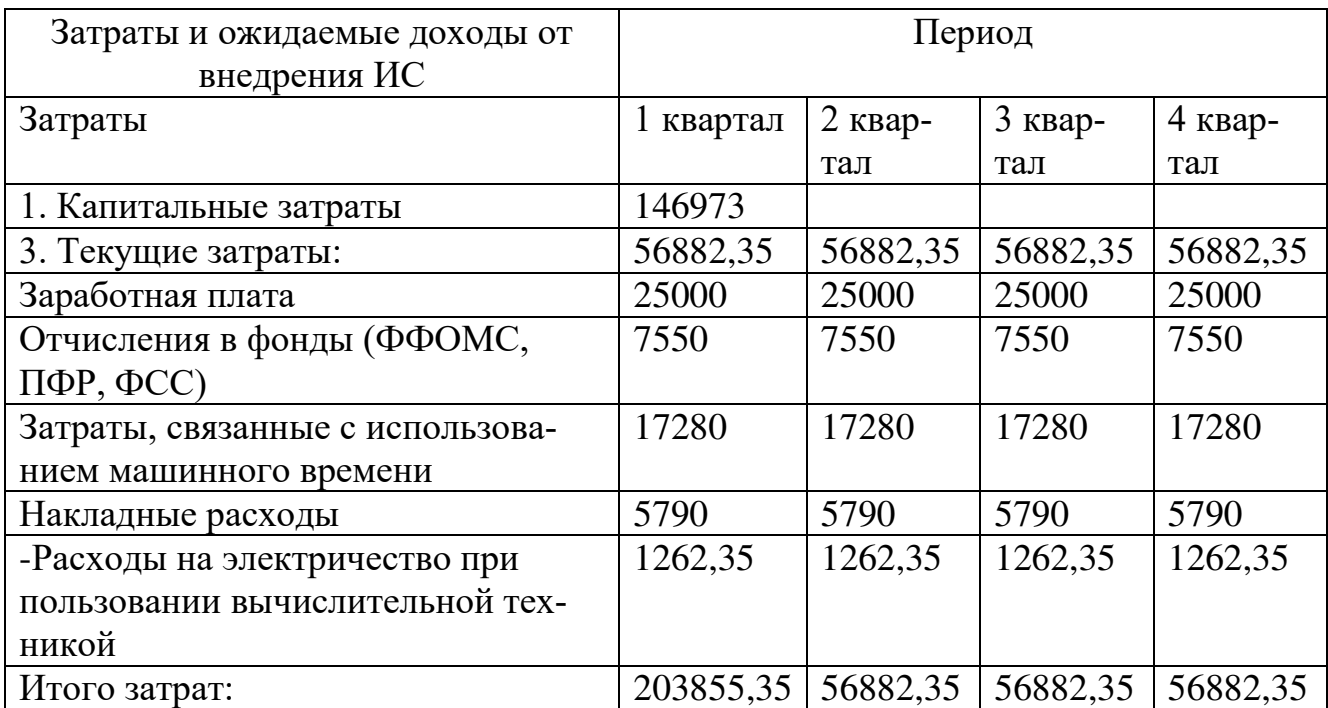

Таблица 8– Расчет затрат на разработку программного средства

Отчисления от фонда оплаты труда (Зф) (30,2 % от Зпр) рассчитываются по формуле (8).

$$
3\phi = 30{,}2\%*3\pi p\tag{8}
$$

 $3\phi = 7550 \text{ py6}.$ 

Змаш – затраты, связанные с использованием машинного времени на разработку и отладку программ. Змаш = 17280 руб.

Зн – накладные расходы, связанные с проектированием и отладкой ПП, в том числе стоимость используемых материалов. После расчета единовременных и текущих затрат составим общую таблицу потребности в инвестициях 8.

Определение доходов от внедрения в работу программного обеспечения.

Таблица 9 – Доходы

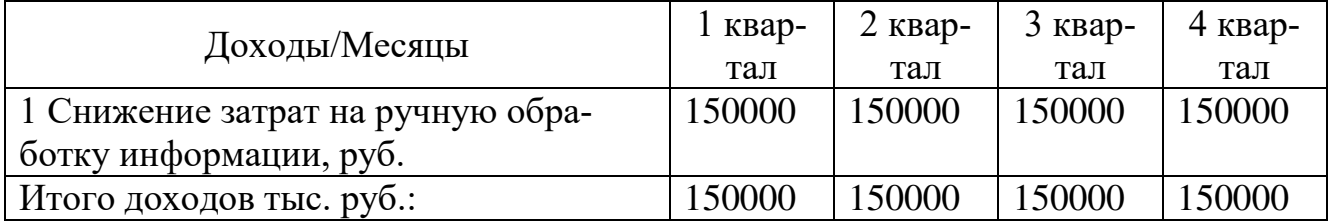

Так как на данный момент при отсутствии соответствующего программного обеспечения на предприятии работа по разработке подобной системы имеет большие временные затраты. Вся информация должная по предприятию должна быть обработана, что может занять достаточно долгое время. Зная среднюю заработную плату программиста в Челябинске за месяц (в среднем она составляет 50000 руб./месяц) можно подсчитать, что затраты на разработку приложения обойдутся предприятию в сумму равную 50000\*3=150000 за квартал.

За счет введения в эксплуатацию сайта количество клиентов должно увеличиться, при этом, чем дольше будет работать сайт, тем больше клиентов воспользуется программным продуктом, из-за чего увеличится прибыль.

Показатели эффективности

Расчет экономической эффективности проводится по следующим показателям:

а) чистый дисконтированный доход (ЧДД) или интегральный эффект;

б) индекс доходности (ИД);

в) внутренняя ставка доходности (ВСД);

г) срок окупаемости;

Чистый дисконтированный доход - превышение интегральных результатов над интегральными затратами. Определяется как сумма текущих эффектов за весь расчетный период, приведенная к начальному шагу.

Метод дисконтированных денежных потоков предполагает анализ потоков инвестиционного капитала, причем как затратных, так и прибыльных, с учетом их временно-стоимостной оценки.

Выбор данного метода был обусловлен следующими причинами:

- необходимость инфляционной корректировки показателей;
- обеспечение наглядности и простоты расчета срока окупаемости;
- стабильность и предсказуемость денежных потоков;
- равномерность денежных потоков.

Этот метод нашел широкое применение в зарубежной практике в ходе оценки инвестиций в материальные и нематериальные активы, особенно в случаях нестабильной макроэкономической ситуации (инфляция, возможность кризисных ситуаций и т. д.).

Суть этого метода заключается в отнесении предполагаемых денежных потоков (и положительных, и отрицательных) к временным интервалам, начиная с момента начала инвестирования. Как правило, при малых показателях рентабельности продукта сроком анализа этого метода выбирают нормативный «срок жизни» продукта, или срок окупаемости продукта-субститута. В данном случае для установления срока окупаемости достаточно ограничиться сроком в 6 месяцев.

К недостаткам данного метода можно отнести то, что он не позволяет учесть случайные риски (как внешние, так и внутренние), а также известную условность расчета срока окупаемости, связанную с выбором ставки дисконтирования.

Чистый дисконтированный доход определяется как сумма текущих эффектов за весь расчетный период рассчитывается по формуле (9).

$$
\mathbf{H}\mathbf{A}\mathbf{A} = \sum_{t=1}^{5} (\mathbf{A}_t - \mathbf{P}_t) * \frac{1}{(1+a)^t} \tag{9}
$$

где Дt – результаты, достигаемые на t-ом шаге расчета;

Pt - затраты, осуществляемые на том же шаге;

Дt - Pt - эффект достигаемый на t-ом шаге.

 $1/(1+a)^t$  - коэффициент приведения по времени результатов и затрат;

а - норма дисконта, равная приемлемой для инвестора норме дохода на капитал  $-0,14$ .

Предполагаемые доходы от продаж (Д) определяются по формуле:

 $\mathbf{I} = \mathbf{I} \mathbf{I} \mathbf{I} \mathbf{I} \mathbf{P}^* \mathbf{N}.$ 

где Цпр – цена продажи ПП, руб;

N – объем продаж по периодам в соответствии с исследованиями рынка, шт.

Расходы (Р) включают, кроме текущих затрат, расходы на тиражирование и рекламу рассчитываются по формуле (10).

$$
P = 3\pi np^* N + 3p. \tag{10}
$$

 $P = 3 \text{tr} p^* N + 3 p^* n$  мес.

### где n - количество месяцев в рассматриваемом периоде

Таблица 10 Технико-экономические показатели работы

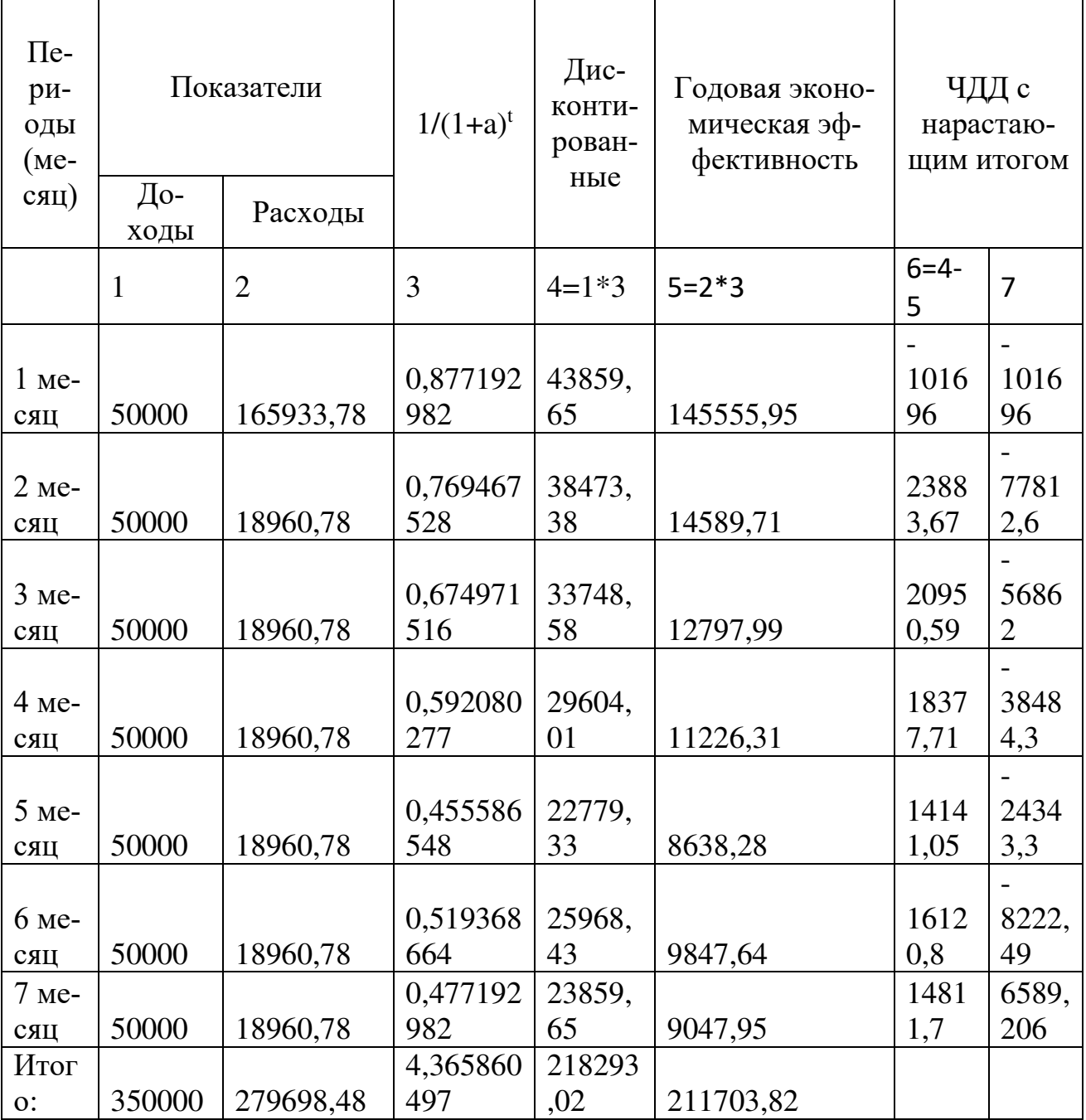

По результатам чистый дисконтированный доход становится положительным после шести месяцев, проект начнет приносить доход

#### **3.3 Экономическая окупаемость проекта**

<span id="page-52-0"></span>Срок окупаемости – минимальный временной интервал (от начала осуществления проекта), за пределами которого интегральный эффект становится положительным и в дальнейшем остается неотрицательным. Это период (измеряемый в месяцах, кварталах или годах), начиная с которого первоначальные вложения и другие затраты, связанные с проектом, покрывается суммарными результатами его осуществления.

Определим срок окупаемости графически. Для этого необходимо построить график срока окупаемости проекта показано на рисунке 48.

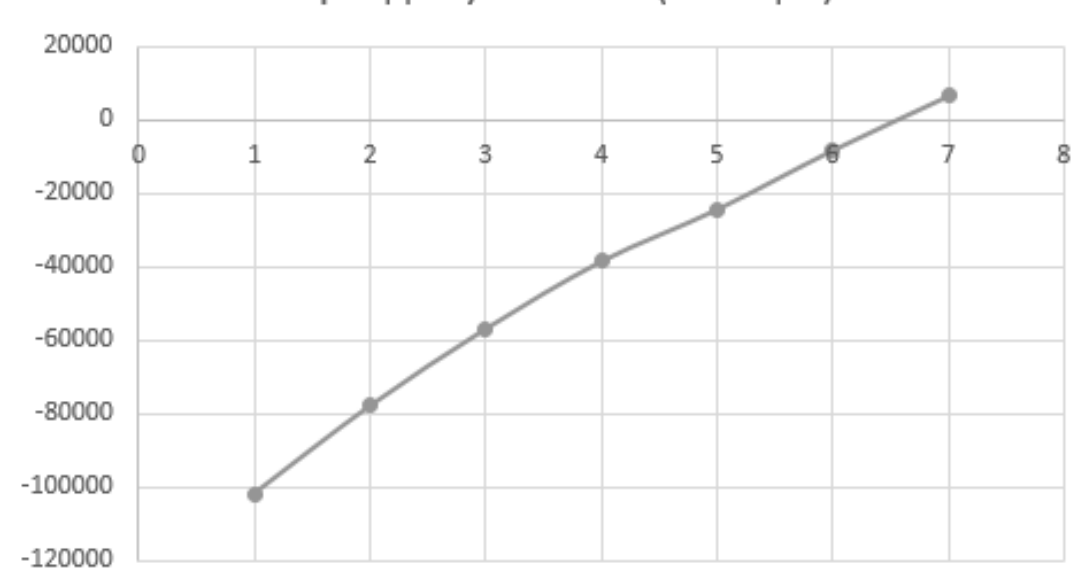

Период окупаемости(месяцев)

Рисунок 48 – График окупаемости проекта

В данном разделе дипломной работы проведён анализ основных разделов бизнес-плана, осуществлена калькуляция темы с оценкой экономической эффективности реализации программного продукта.

Затраты на разработку составляют 18960,78 руб. ежеквартально. Экономический эффект от использования данного программного продукта за расчётный период (7 месяцев) составит 6589,21 рублей, при этом разработчик покроет свои расходы на создание системы ориентировочно в течении 6,5 месяцев и начнёт получать прибыль. Можно сделать вывод о целесообразности и актуальности разработки данного программного продукта.

# <span id="page-53-0"></span>**Вывод по третьему разделу**

Обоснована экономическая целесообразность модели. Разработчик начнет получать доход после 6-го месяца применения.

#### ЗАКЛЮЧЕНИЕ

<span id="page-54-0"></span>Построена функционирующая имитационная модель. Сделан вывод, что при более грамотном рассмотрении взаимодействия и влияния каждого агента на итоговый результат всей системы, можно получить компьютерную модель с показателями, близким к реальным.

Для моделирования в программе AnyLogic не требуется для каждой модели проводить эксперимент с реальным объектом, что в данной задаче нецелесообразно, так как для проведения каждого эксперимента потребовались большие затраты средств и времени.

После получения оптимальной имитационной модели, необходимо провести аналогичный эксперимент с реальным объектом. Чтобы понять, что реальный объект так же эффективен, если нет, то необходимо вернуться к этапу упрощения объекта или построения модели, а также последующие действия.

Проведено ознакомление с основными возможностями процессного моделирования программы AnyLogic. В дальнейшем можно доработать модель и приблизить результат ее работы к реальному объекту.

# **БИБЛИОГРАФИЧЕСКИЙ СПИСОК**

<span id="page-55-0"></span>1. AnyLogic: имитационное моделирование для бизнеса. –

https://www.anylogic.ru

2. Имитационное моделирование. – [https://ru.wikipedia.org/wiki/](https://ru.wikipedia.org/wiki/Имитационное_моделирование)Имитацион[ное\\_моделирование](https://ru.wikipedia.org/wiki/Имитационное_моделирование).

3. Имитационное моделирование. – [http://simulation.su/uploads/files/default/2008-uch-posob-pavlovsky-belotelov-brodsky-](http://simulation.su/uploads/files/default/2008-uch-posob-pavlovsky-belotelov-brodsky-1.pdf)[1.pdf.](http://simulation.su/uploads/files/default/2008-uch-posob-pavlovsky-belotelov-brodsky-1.pdf)

4. Имитационное моделирование (ситуационное моделирование). – https://dic.academic.ru/dic.nsf/ruwiki/117535

5. Имитационное моделирование. Разработка имитационных моделей средствами iWebsim и AnyLogic: учебное пособие / А.Г. Палей, Г.А. Поллак. – Санкт-Петербург: Лань, 2019. – 208 с.

6. ООО НПП Технология. – [https://npp.ru.](https://npp.ru/)

7. ИнПарк НПП: Территория ответхранения. – [https://inparknpp.ru.](https://inparknpp.ru/)

8. Расчет экономической эффективности –

http://worldreferat.ru/dl/2c/877993.zip.

9. Имитационное моделирование в современном мире. –

https://studref.com/389025/ekonomika/agentnoe\_modelirovanie.

10. Умные технологии в современном мире: материалы III всероссийской научно-практической конференции, 24-25 ноября 2020 г. / под ред. И.А. Баева. – Челябинск: издательский центр ЮУрГУ, 2020. – Т.2 – 210 с.